## **Modificación Para Larga Exposición (SC1.5) y Modo RAW de la Cámara Celestron NexImage**

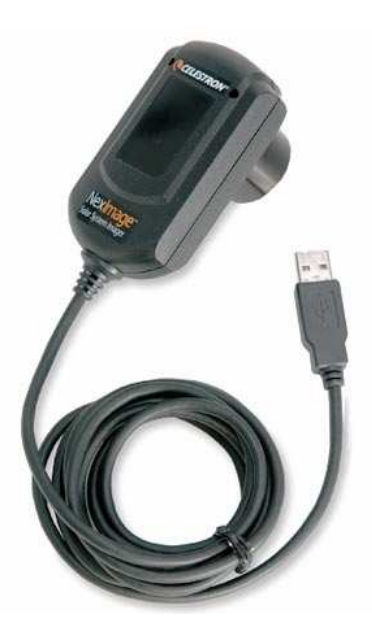

Las curvas de la imagen derecha muestran las transmisiones para cada uno de los tres canales de color en este sensor. En el trabajo Astrofotografía Óptica e IR con CCD y Webcam a Color RAW, se explica el funcionamiento de los sensores a color y como se puede aprovechar los beneficios de los mismos al separar los canales de color individualmente. El modelo BQ presente en otros modelos tiene mejor sensibilidad en el canal rojo.

#### Oliver Christopher López, olichris26@gmail.com Complejo Astronómico Andrés Bello www.olichris.jimdo.com

La cámara Celestron NexImage es una cámara muy barata y con un sensor **CCD Sony ICX098AK** de **640 x 480** píxeles, los cuales son cuadrados y con una medida de **5,6** micras. Su modificación para larga exposición solo necesita un Circuito Integrado **4066**, el cual es un swichet electrónico, y 4 resistencias de **10K**Ω**,** utilice el modo hecho por **Freddy Díaz** basado en las celebres modificaciones de **Steve Chambers** y Traducida por **Marcelo**  Saavedra, autor de la pagina web Caracasastronomica, pagina donde conseguí el tutorial, este se lo di a el Técnico Rodolfo Venieri quien me dio el integrado y las resistencias y me ayudo a armar el circuito, aquí muestro como construir una carcasa mas adecuada para el uso astronómico y como colocarle dos ventiladores para enfriar las placas donde esta el CCD con aire de la misma alimentación USB de 5V de la cámara para reducir el ruido.

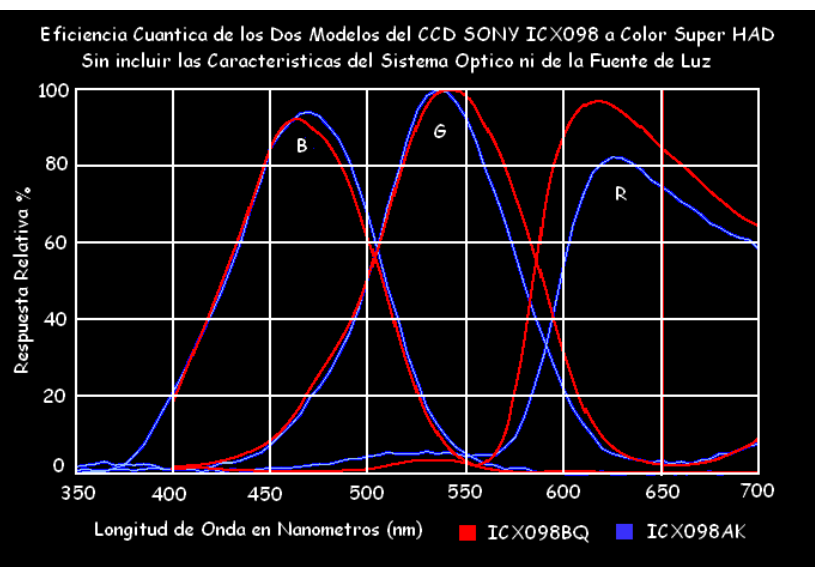

Lo mas importante de esta modificación, es que no se necesita cortar pistas en el circuito impreso ni delicadas operaciones de microsoldadura, por esto es adecuada para quienes quieren comprar una cámara barata con buen sensor a color y que no quieren correr riesgos de que la cámara después no funcione. El programa que uso para operarla en larga exposición es **xwAstrocapture v1.7**, muy sencillo de usar y en el que su manejo se explica también en el trabajo Astrofotografía Óptica e IR con CCD y Webcam a Color RAW, que es de descarga gratuita y no se vence en 30 días, así que será nuestro programa permanente para operar nuestra cámara modificada, guarda en formato FITS y se puede configurar el tiempo de exposición prácticamente sin limite y permite habilitar otras mitificaciones que se explican mas adelante.

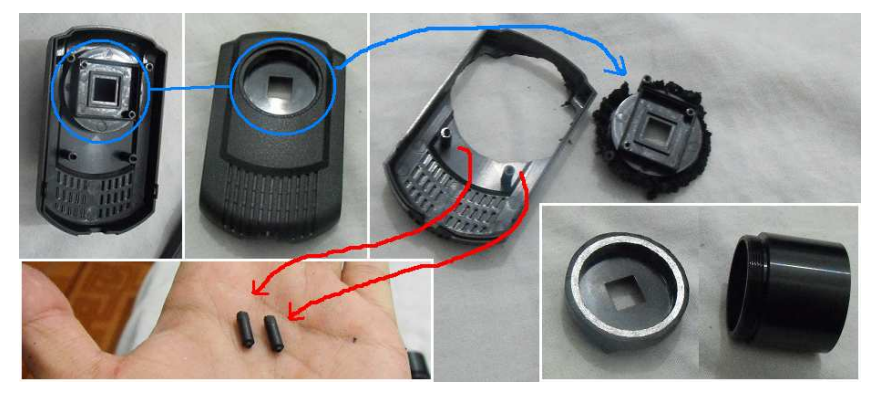

Lo primero que vamos a hacer es quitarle los tornillos a la cámara, con una fresadora y cortamos la parte plástica que soporta al sensor para usarla en la nueva carcasa, de igual manera cortamos las bases para enroscar los tornillos que sujetan la otra placa de circuitos de la cámara, imágenes izquierdas.

Luego calentamos y cortamos cuatro laminas de tubo PVC para construir la

Estructura de la carcasa en forma de ovalo y hacemos con dos de las laminas las tapas superior e inferior, en la superior colocamos los ventiladores para el enfriamiento, ellos traen forma cuadrada pero los desgastamos con la fresadora para dejarlos de forma redonda, estoa los colocamos de manera que el aire entre del lado que esta la placa del CCD y el otro lo ponemos que salga el aire de la carcasa, de esta manera esta fluyendo continuamente el aire a través de las placas.

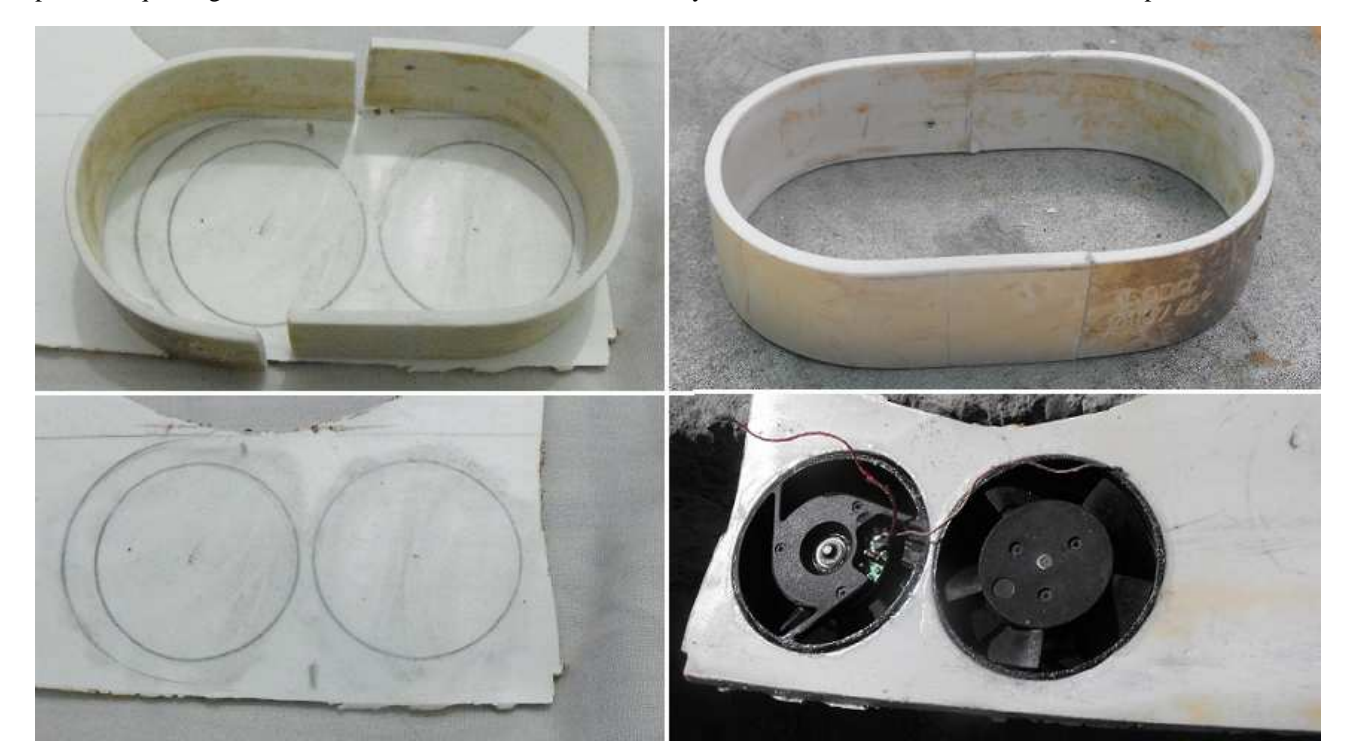

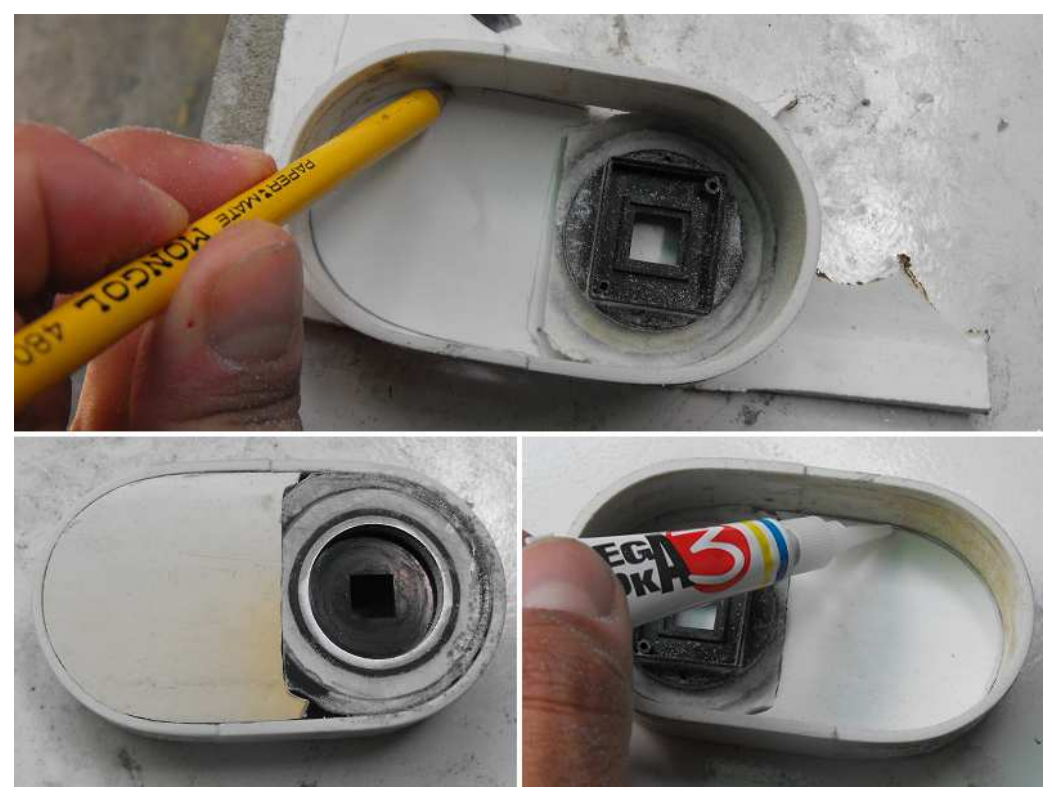

Con la otra lamina hacemos la tapa inferior y<br>desgastamos un desgastamos circulo para insertar la base original de la placa del CCD con sus tornillos y la pegamos con Pega Loca, por supuesto siempre debemos medir bien las piezas y que todo este bien antes de pegarlas, en cuanto a los ventiladores los conectamos en serie para alimentar los dos al mismo tiempo con la corriente mismo puerto **USB 5V**.

Una vez fijados estos a la tapa superior, fabricamos otra tapa para reforzar la unión

Solo que mas ancha para que también sirva como tope a la tapa de la cámara, imágenes inferiores, después de secarse las dos tapas se monta en la carcasa ovalada para lijar el sobrante de manera que quede al ras da la estructura.

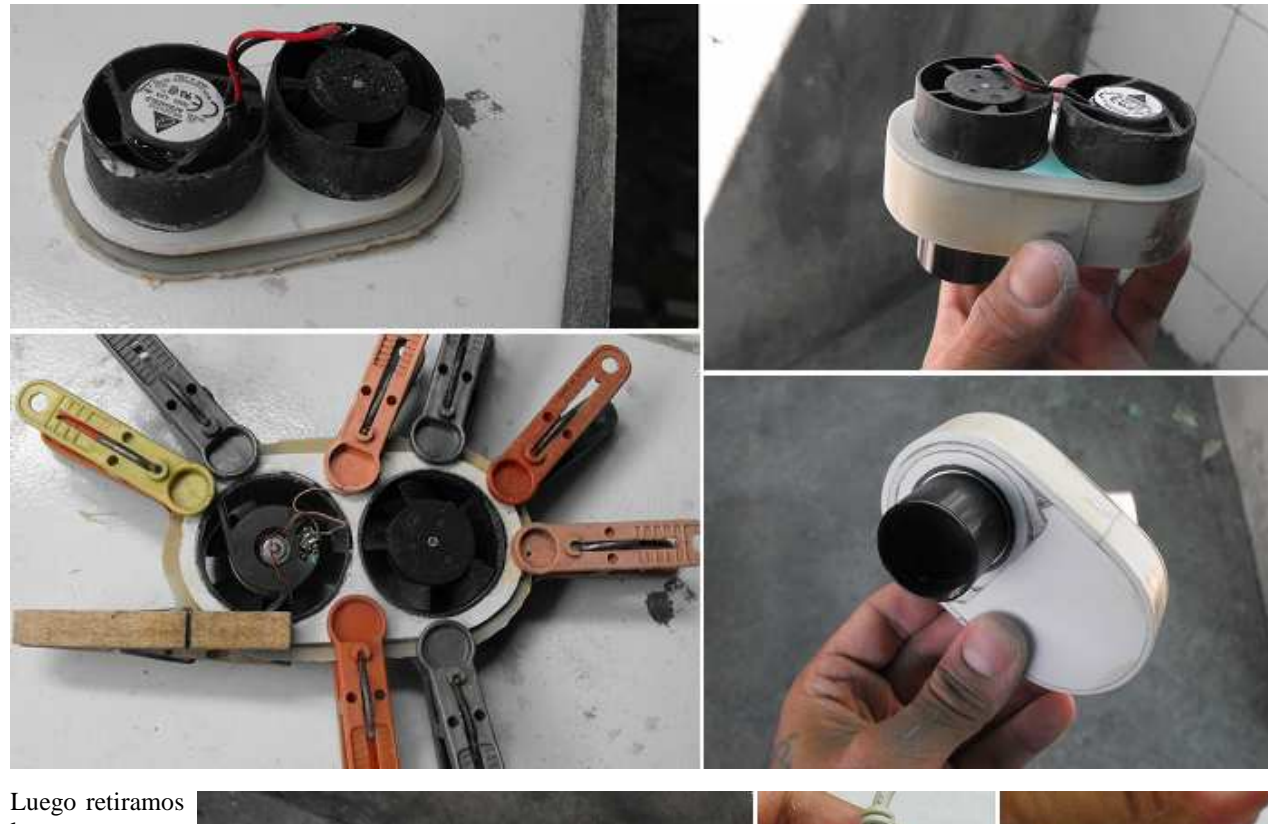

Luego retiramos<br>la *goma* goma<br>del protectora conector USB para adaptarlo a la carcasa, de modo cuando no usamos la cámara,

desconectamos el cable<br>extensor del extensor del conector de la cámara, antes de realizar esto debemos fijarnos en el orden de color de los cables para cuando lo volvamos a conectar con los cables de la placa, esto es mejor anotarlo en un papel.

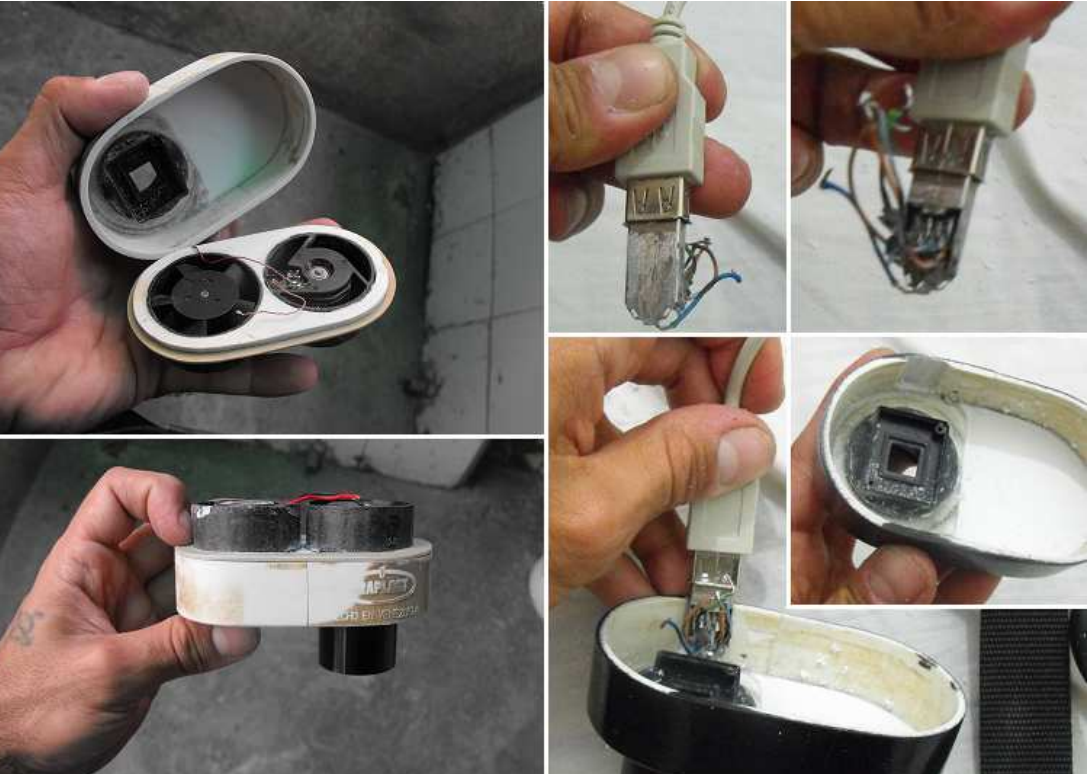

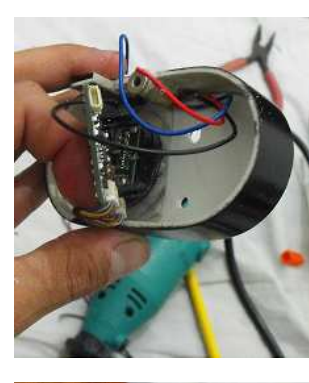

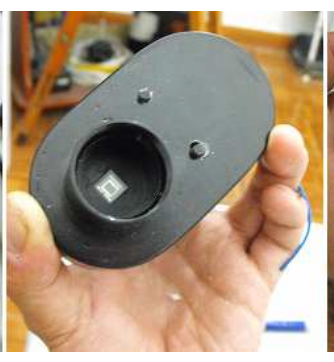

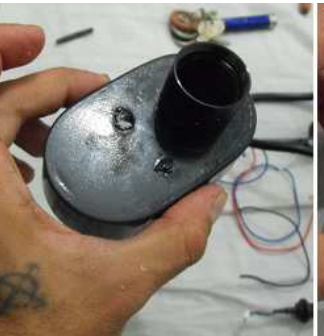

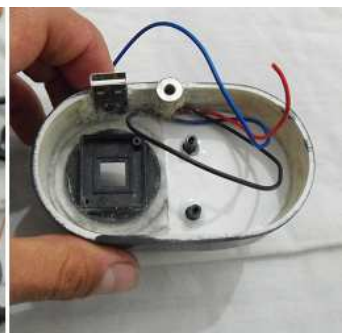

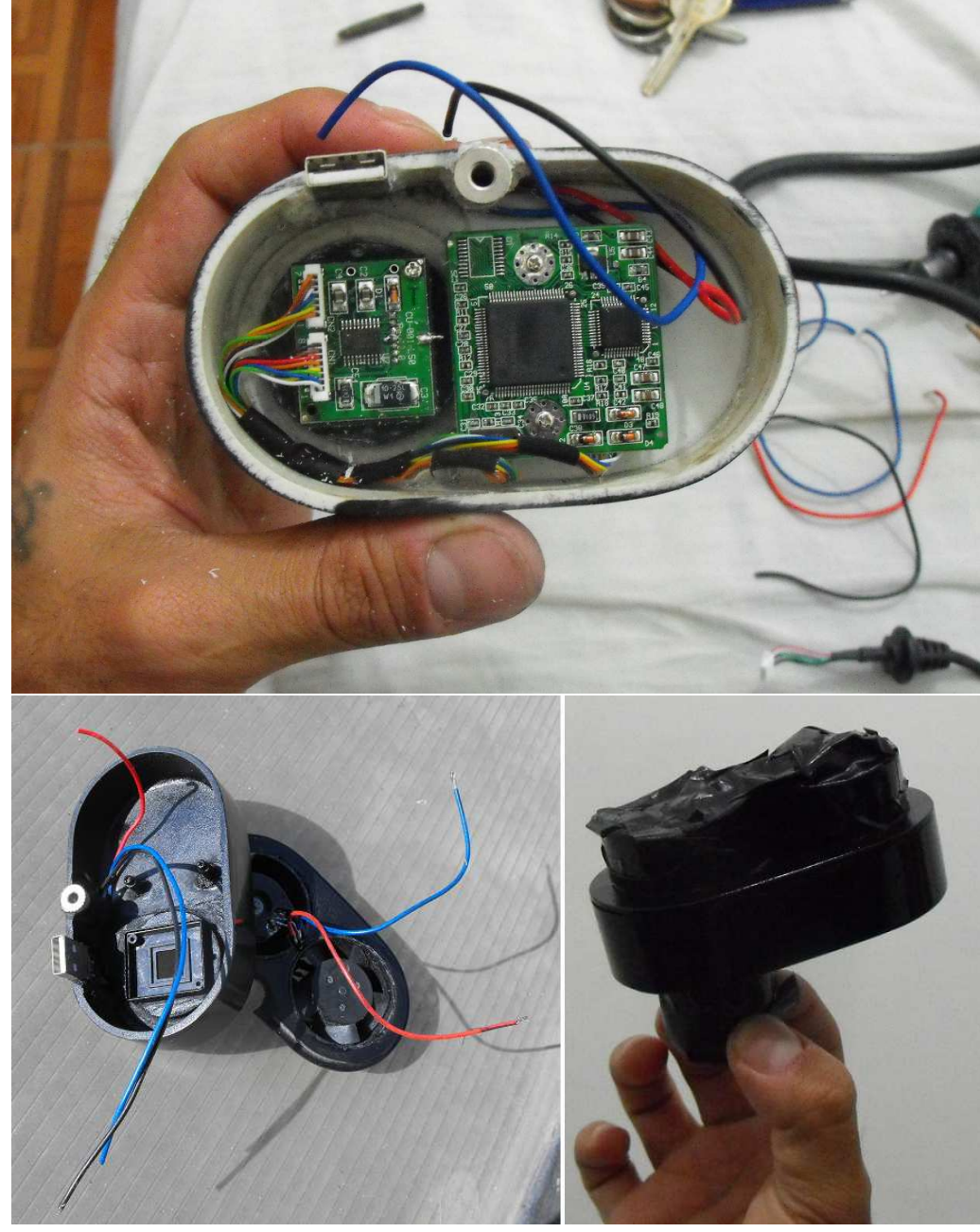

Después colocamos un plus hembra del modelo cilíndrico para llevar la señal del puerto paralelo a la cámara y atornillamos la placa donde esta el integrado **SAA8116** a las bases que cortamos de la cámara original para marcar donde vamos a abrir los agujeros en la bases inferior, luego los pegamos estando atornilládos a la placa para que no se descuadre mientras se seca, una vez seco revisamos que todo este bien y haya espacio para pasar los cables de la cámara y para el circuito integrado 4066 que anexaremos a la cámara, si todo esta bien pintamos con spray negro mate el inferior de la carcasa para que no haya reflejos de luz internamente que puedan llegar al sensor CCD, y tapamos con papel los ventiladores para que no llegue pintura a ellos, la parte exterior la pintamos de negro brillante que es impermeable, y pasamos a la modificación electrónica.

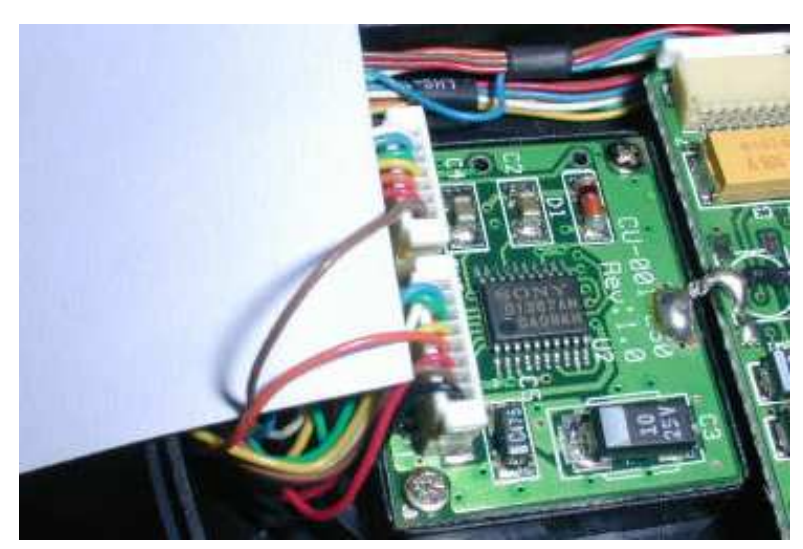

El modelo de la modificación hecha por **Freddy Díaz** mostraba que los cables a cortar eran el marrón y el naranja, pero todas las unidades de esta cámara tienen diferentes los colores de los cables, así que no nos guiaremos por los colores sino por su orden, de abajo hacia arriba los cables serán el **#4** del primer conector y el **# 1** del segundo conector, hay una soldadura que conecta las dos placas, podemos soltarla para trabajar con comodidad, yo incluso voltie una de las placas para mantener los cables ordenados, y al final volví a soldar esa conexión entre las dos palcas, con esos dos cables cortados solo debemos preocuparnos por hacer las conexiones en el integrado **4066** y dejar los cables preparados para colectarlos a estos que cortamos.

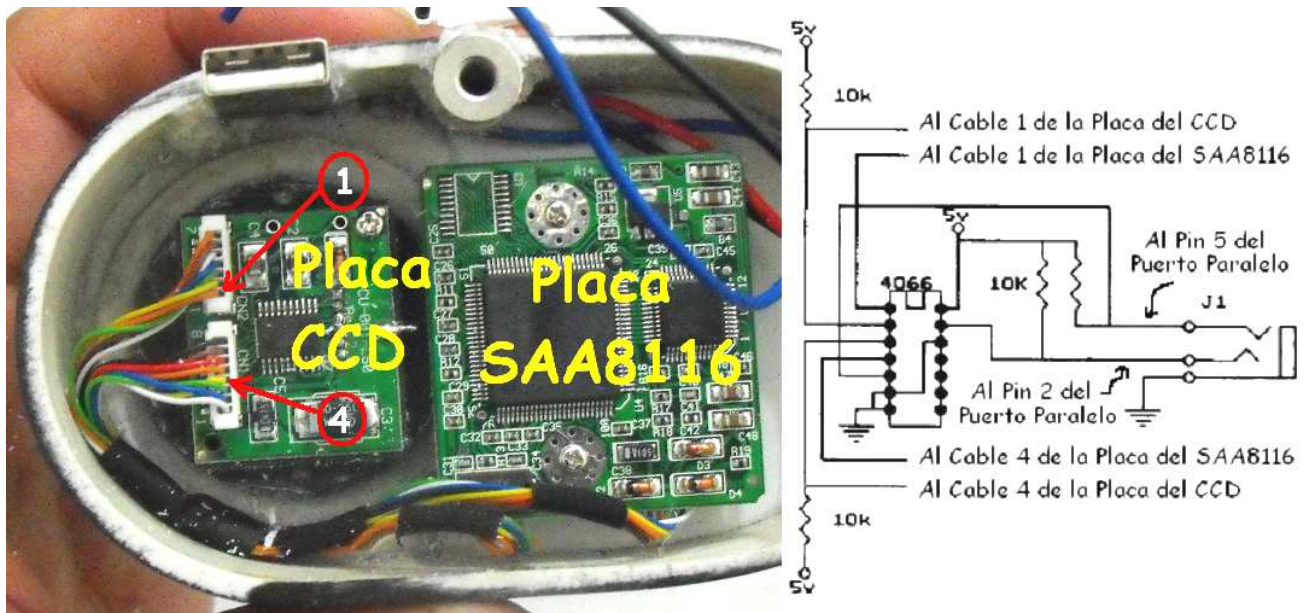

El circuito integrado 4066 como todos los integrados, tiene una marca para indicar cual es el **pin 1** (positivo). El esquema superior derecho del circuito se reduce a las imágenes de la siguiente pagina: **1)** Soldamos los Pines **3, 8 y 9** del integrado **4066,** esa conexión va al negativo del puerto USB. **2)** soldamos una resistencia del **pin 10** al **pin 1**. **3)** soldamos otra resistencia del **pin 2** al **pin 1. 4)** soldamos otra resistencia del **pin 12** al **pin 1**, y la 4ta resistencia del **pin 13** al **pin 1**. Ahora bien todas las resistencias quedaron soldadas a algún pin de un extremo y en el otro extremo este **pin 1**, va conectado al positivo del USB, el **pin 2** al **pin 2** del puerto **LPT**, el **pin 3** con los **8** y **9** al negativo del USB, los pines 4, 5, 6, 7 no se usan, el **pin 11** al **cable 4** de la placa del **SAA8116, el pin 12** al **cable 4** de la placa del **CCD, e**l **pin 13** al **cable 1** de la

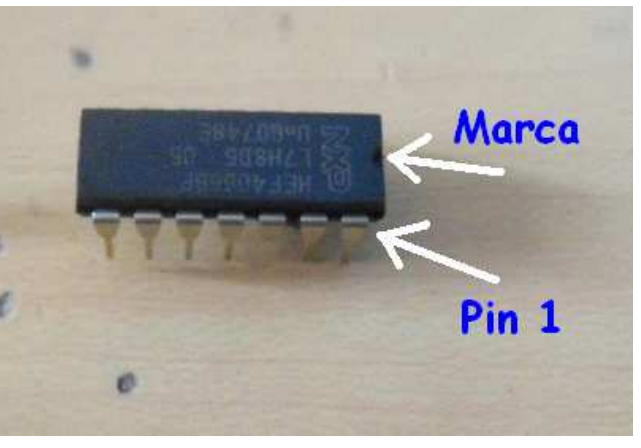

placa del **CCD,** y el **pin 14** al **cable 1** de la placa del **SAA8116.** El positivo del puerto USB es genéricamente un cable (Rojo), y el negativo o "tierra" un cable (negro). Las cuatro resistencias que se usan son de **10k**Ω **(kilo** Ω**)**.

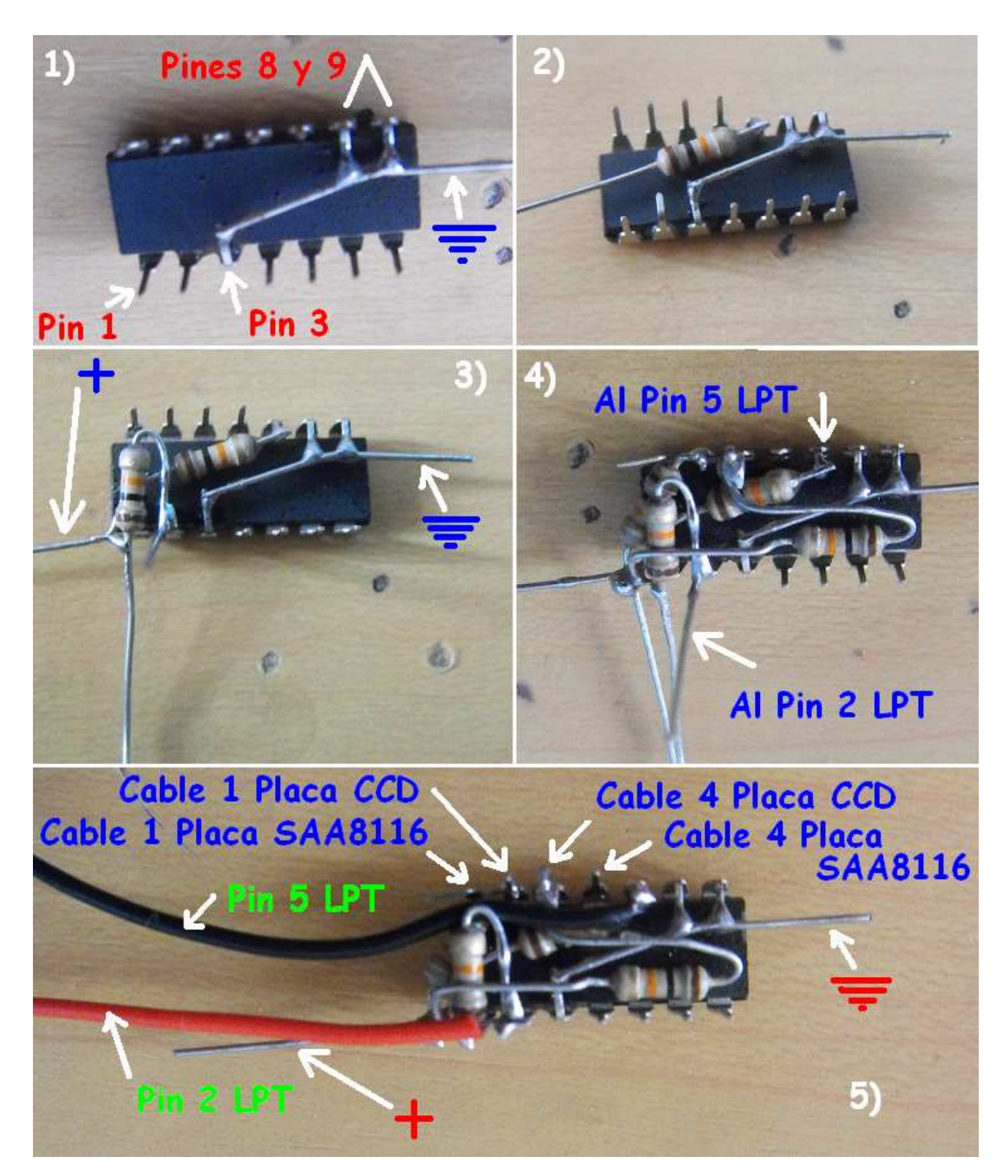

Los ventiladores para el enfriamiento del la electrónica de la cámara los conectamos de la alimentación de 5v del USV donde mismo alimentamos el integrado 4066

Las imágenes de la página anterior corresponden a otra modificación que hice de la misma cámara, el procedimiento es exactamente el mismo.

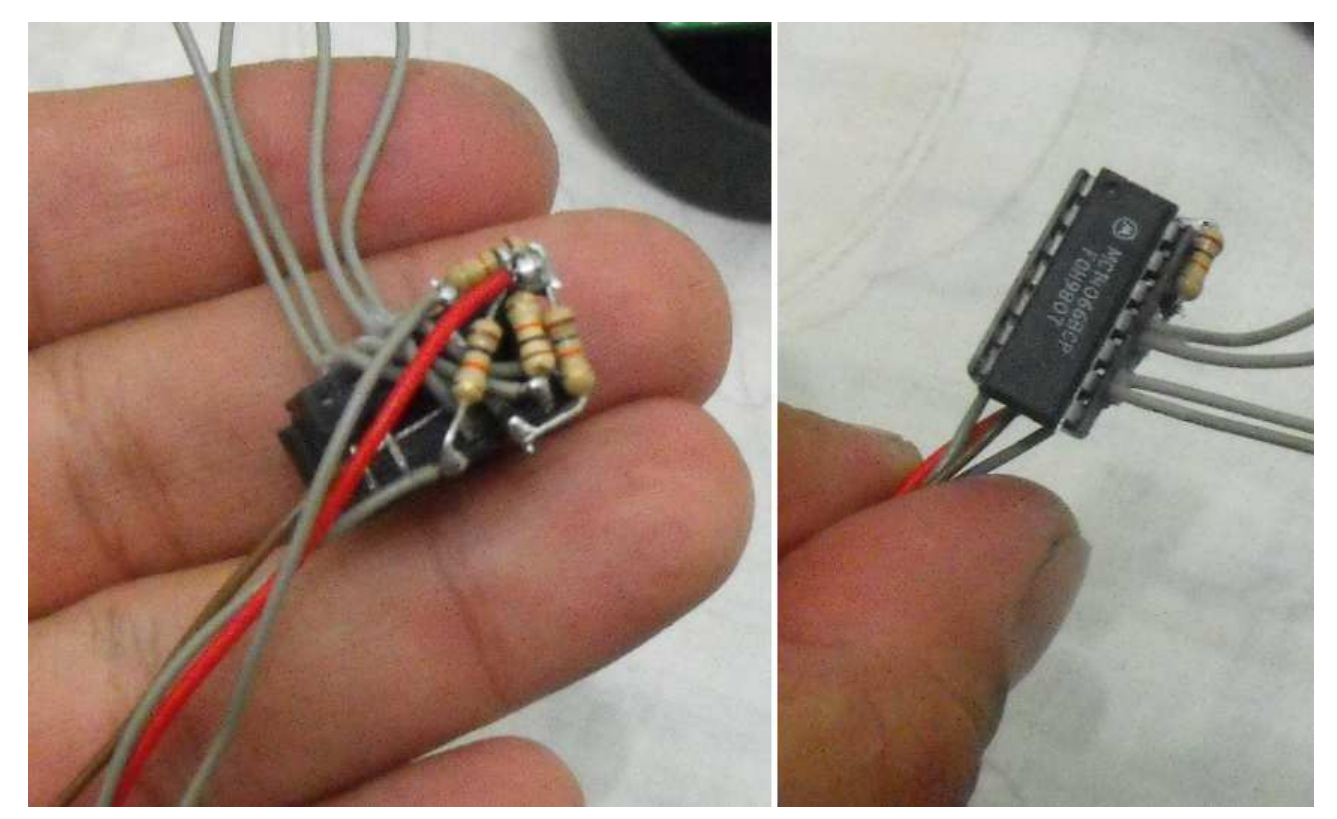

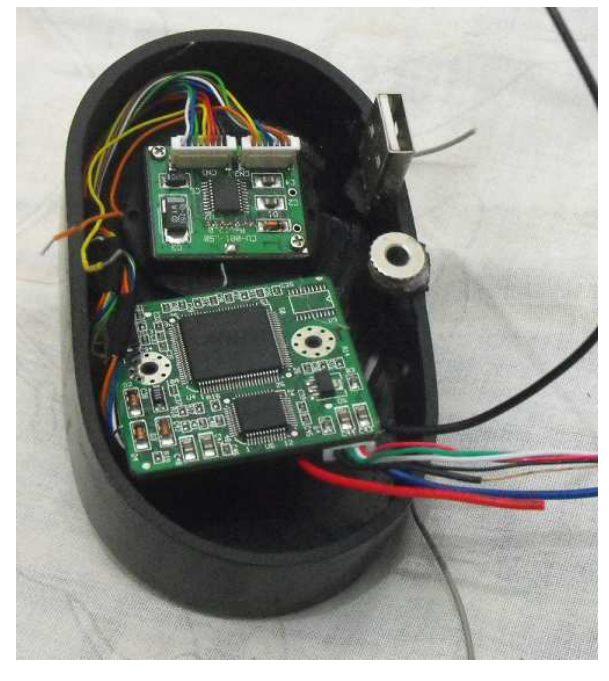

Ahora solo conectamos estos cables a los cables correspondientes en las dos placas, a los cables del conector de estero que van al puerto paralelo y a la alimentación de corriente 5V del USB.

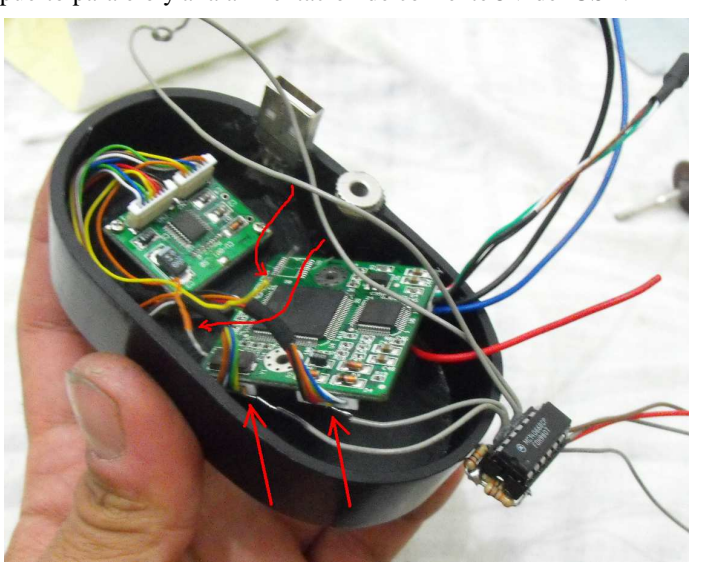

Ahora fijamos el circuito del el integrado 4066 con sus resistencias en un lugar que no estorbe a los demás cables

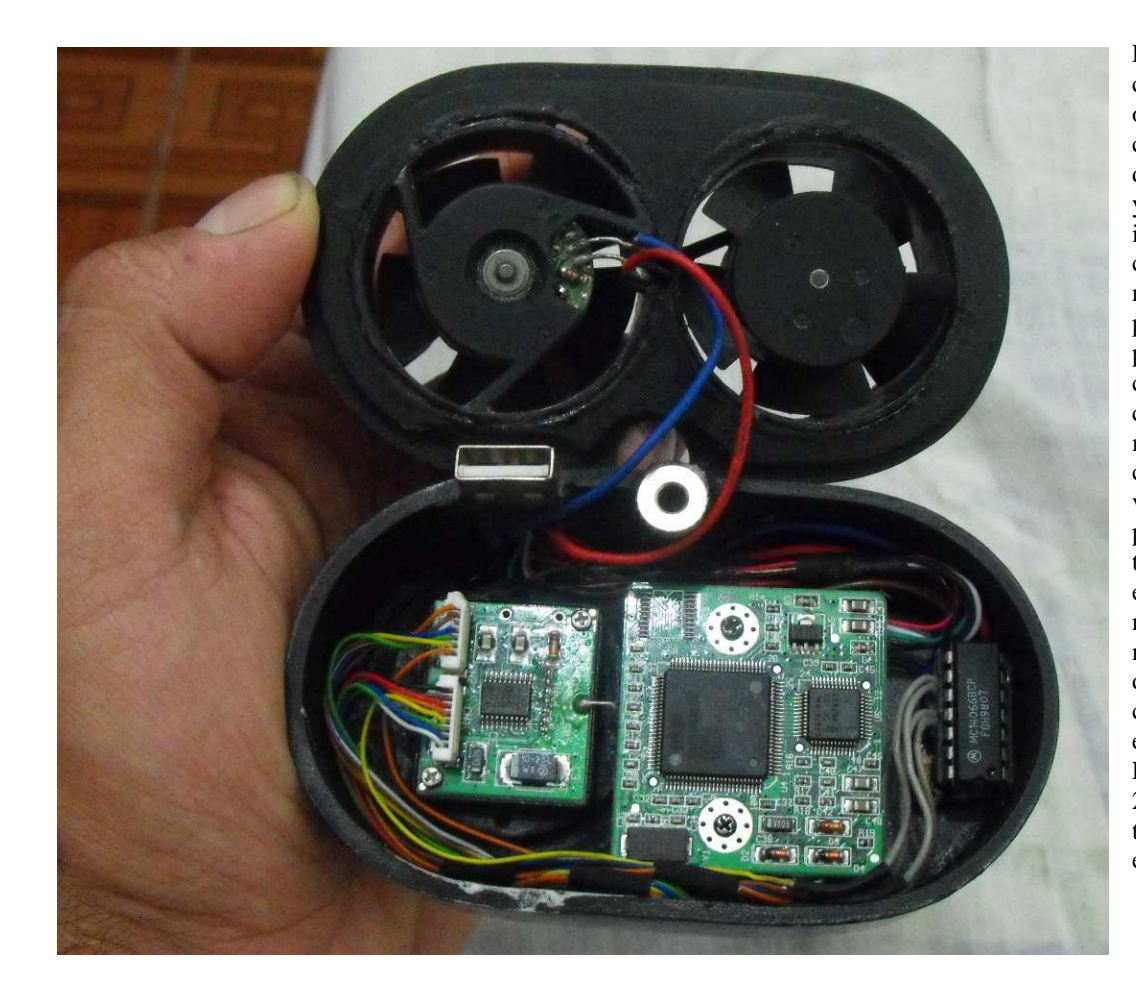

En la imagen se ve como quedo ordenado el circuito con los cables dentro de la cámara, y en la imagen inferior vemos cuales son los números de los pines en el puerto paralelo, y la conexión de los cables al conector macho. Este conector macho lo venden a muy bajo precio en las tiendas de electrónica y es necesario para que no se nos desconecten los cables cuando estemos trabajando. La conexión al pon 21 podemos también realizarla en tierra del USB.

## **Modificación Para Apagar el Ruido del Amp y mantener el Biasing**

Podemos simplemente conectar los cables correspondientes en los pines 2 y 5 del puerto LPT, y la tierra al negativo del USB. Pero podemos llevar la cámara a sus máximas prestaciones con una modificación adicional.

Cuando la cámara opera en modo larga exposición, el amplificados del CCD se mantiene encendido, lo que no representa problema en imágenes luminosas y cortas, por en las tomas de larga exposición esa amplificación de la señal genera un gradiente de iluminación que cubre las imágenes de mas de 50 segundos de exposición. Los tres cuadros inferiores son cuadros oscuros tomados en modo larga explosión, de izquiereda a derecha: 1) 480 seg modo larga exposición simple, se puede ver el ruido generado por el amplificador. 2) 480 seg pero con el amplificador apagado, se puede ver que ha desaparecido el ruido de manera muy dramatica, pero se percibe un leve remanente del ruido. 3) 480 seg con el amplificador apagado y manteniendose el voltaje del sustrato, no hay en absoluto ruido de amplificación. Todas las imágenes fueron aumentadas en su umbral (Threshold 40 en el programa Iris) para percibir el ruido.

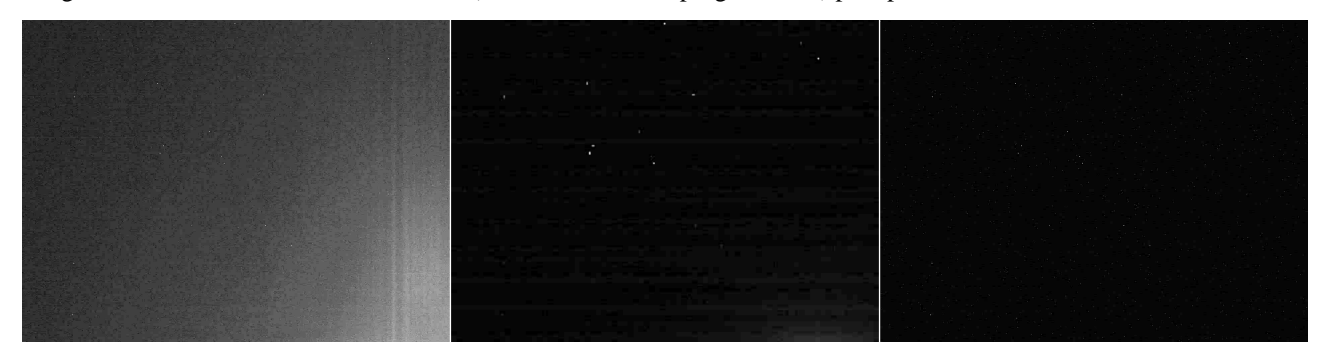

El ruido remanente en el cuadro oscuro central ocurre porque cuando hacemos la reforma para apagar el amplificador, bajando el voltaje de alimentación del CCD mientras esta recolectando fotones en una exposición, también disminuye el voltaje que se encarga del suministro del sustrato de silicio, por esto, la fuerza con la que los pozos en el sustrato arrastran a los electrones liberados por los píxeles al incidir fotones en ellos, es menor, disminuyendo así la recolección de electrones en los posos, y con esto el rango dinámico. Con esta pequeña reforma, eliminaremos totalmente el brillo del amplificador interno (CCD-glow) y a la vez conservaremos el rango dinámico al mantener el voltaje de funcionamiento del sustrato. Lo primero es construir el circuito mostrado abajo en el diagrama y apoyado por las imágenes, luego vamos a la cámara y desconectamos el pin 8 del chip CCD de la placa de la cámara, y lo conectamos al nuevo circuito según el diagrama inferior, y en la pista donde estaba conectado este pin 8, (la cual posee una tensión de (+15 V) conecte el pin emisor del transistor BC 327.

R1 puede tener un valor de entre 10 k y 15 k, R3 de entre 39k y 47 k. El Diodos Zenner debe ser de 9.1 V.

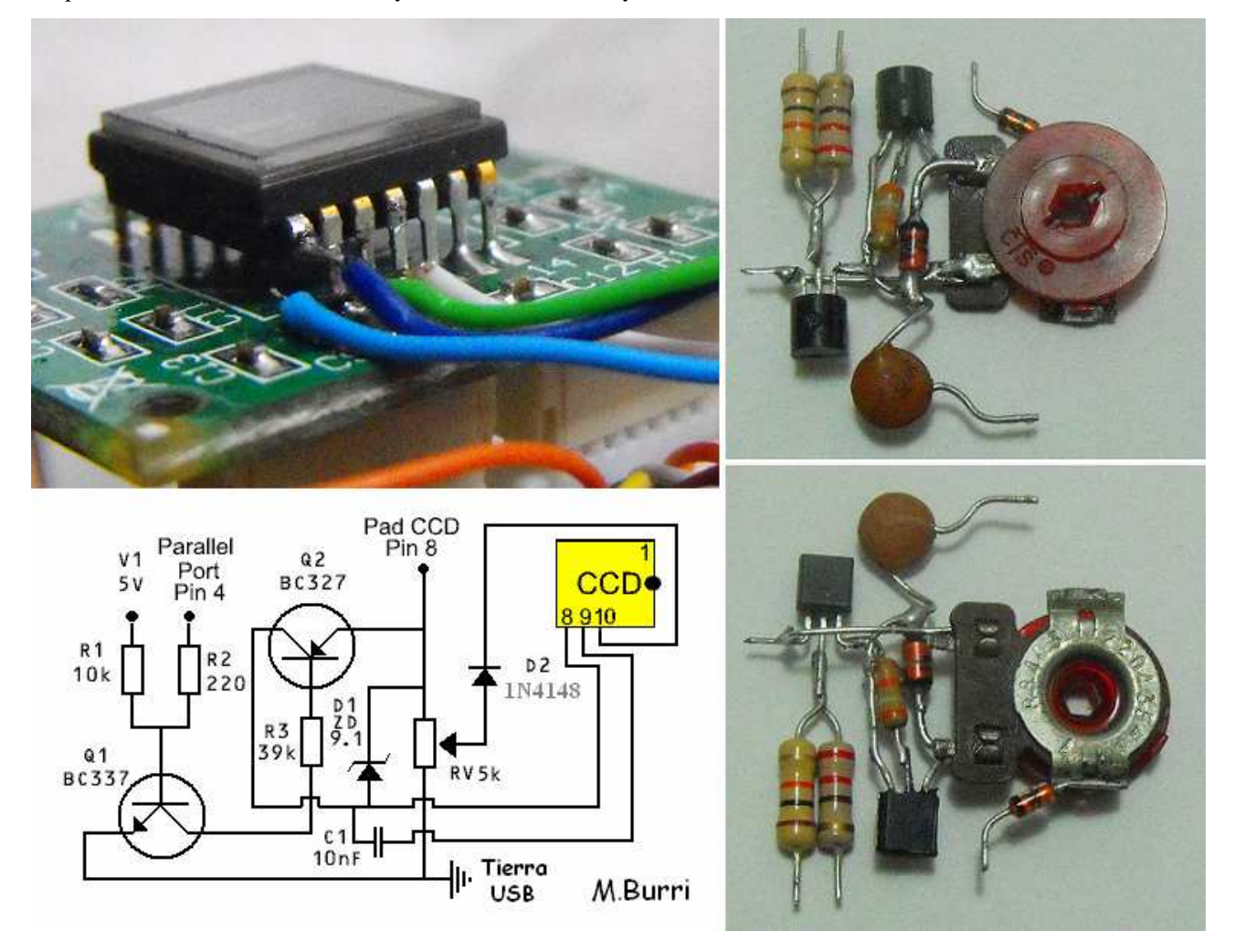

La señal que viene del pin 4 del puerto paralelo (LPT) afecta o no la tensión aplicada a través de R1 controlando el transistor Q1 que a su vez controla la activación o desactivación de Q2. Q2 actúa como un swiche, que controla el suministro de energía al pin 8 según dos posibilidades: **1)** en el momento de la lectura de la información del CCD, Q2 queda abierto, dejando pasar la tensión de 15V al pin 8 del CCD, pero cuando la cámara comienza la exposición **2)** Q2 queda cerrado, lo que impide el paso de la tensión de 15V al pin 8, y solo puede ser alimentado por el suministro de 5.9V que ha sido reducido por el Diodo Zenner de 9.1V, ya que (15V – 9.1V = 5.9V). **Martin Burri** en su diseño original, usa un diodo de 6.2 V (15V – 6.2V = 8.8 V) pero **Tom How** en su Observatorio Cudridge en Abril de 2005 experimentó con varios voltajes, y comprobó que la reducción total de ruido en el CCD, ocurre bajando el voltaje a 5.9V, tal como fue realizado en este circuito.

Para evitar problemas de bandas **Mark Lengezaal** ideo el uso de un capacitor C1 (10 nF cap), el cual no debemos conectarlo a la tierra de USB, sino al pin 9 del CCD (GND), el cual es análogo a la tierra del pre-amp del CCD.

Este complemento denominado CCD Biasing, fue ideado por **Mathias Meijer**, y lo constituyen la resistencia variable de **5**  a **2 K** y el diodo **1N 4148**.

Ahora la resistencia variable que puede ser de entre **2** y **5 K** se conecta al pad donde estaba el pin 8 (+15 V) y el otro extremo hacia tierra (pin 21). Esto se utiliza como un divisor de potencial para inyectar voltios a través de un diodo en el pin 10 (este pin no se levanta). Establecer la resistencia variable VR a su punto medio antes de encender la cámara.

Para ajustar el CCD-biasing, (Resistencia Variable de 5K) debemos tener un tester a mano. Antes de encender la cámara con la resistencia variable VR conectada, debemos ajustar el regulador en su punto medio. Al iniciar la webcam, medimos con el tester el voltaje entre pin 9 (GND) y pin 10 (SUB) "Cable Negro del tester para el pin 9 y cable Rojo para el pin 10". Anotamos este voltaje. (En la NexImage 9.3 V) Ahora, hacemos una toma de larga exposición activando el Amp off desde el menú **Options/Settings** de xwAstrocampure y medimos con el tester y notaremos que el voltaje del pin 10 (SUB) ha bajado (En la NexImage a 4.6 V). Ajustamos la resistencia variable hasta que tengamos nuevamente el voltaje que habíamos medido antes

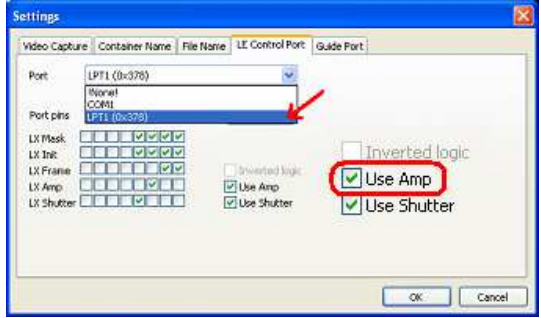

(9.3V). Eso es todo y no debería haber ningún riesgo o problema (siempre teniendo cuidado de no cortocircuitar los pines).

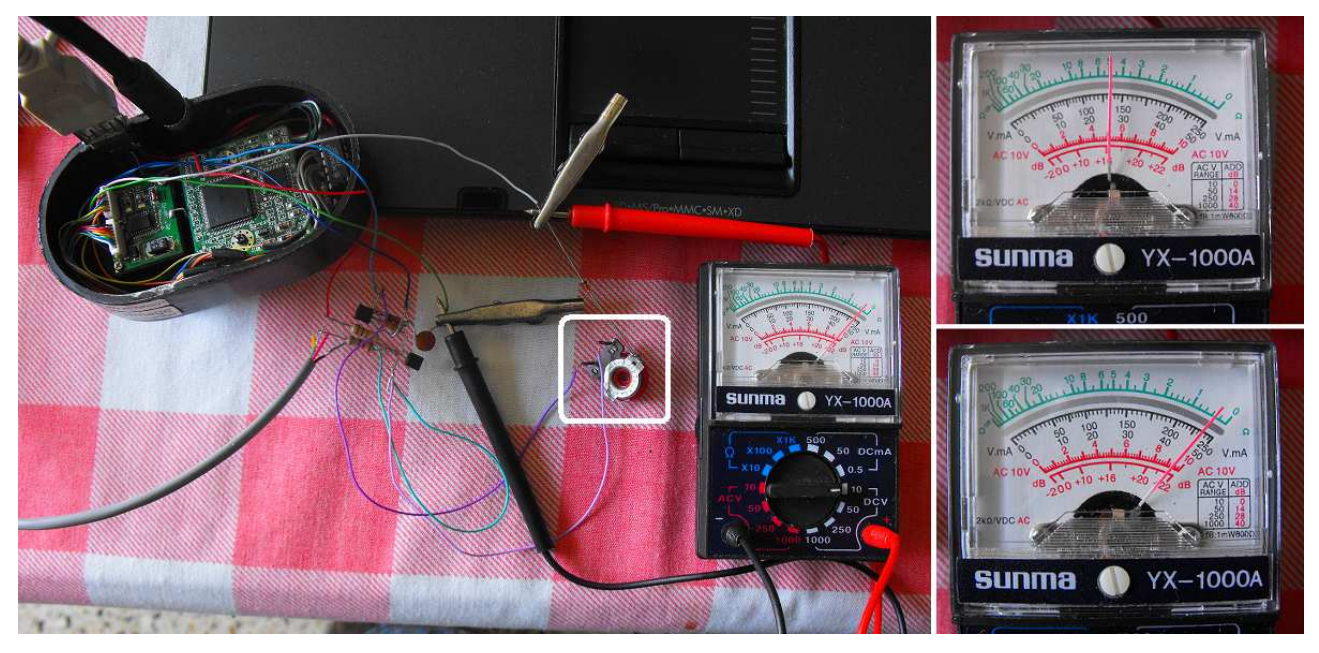

la simbología de los transistores se muestra a la derecha, para los transistores que tienen el pin central doblado el orden es inverso. Ahora tendremos el cable de los pines 2 y 5 que iban al puedto paralelo y otro que va al pin 4, estos tres cables los podemos llevar al conector LPT usando un plus de stereo.

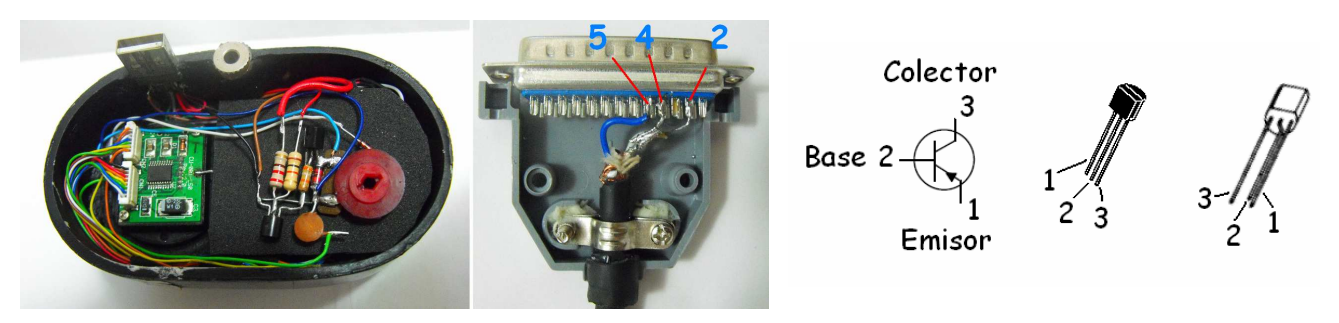

# **Configuración del Puerto en xwAstrocapture v1.7**

Si vamos a instalar el programa **xwAstrocapture** en una PC con **Window XP,** debemos instalar primero el componente: **vcredist\_x86** y después instalamos el programa.

Para usar la cámara en modo larga exposición, debemos elegir el puerto con el que la vamos a controlar desde el programa **xwAstrocapture v1.7**. En este caso el puerto será en puerto serial **LPT**, para esto abrimos el programa y en el menú **Options/Settings…** abrimos el cuadro **Settings**, donde escogemos la pestaña **LE Control Port** , allí elegimos **LPT1**, o de tener varios puertos paralelos el que vayamos a utilizar, el orden de los Pines ya esta configurado por defecto en el orden correcto, ahora seleccionamos **OK** y en el menú **Camera** elegimos **Connect** para iniciar el funcionamiento de la cámara, ahora veremos en tiempo real la imagen en la cámara, para iniciar el modo larga exposición activamos la casilla **Long Exposure** y se nos mostrara una imagen cada vez que termine la integración en curso, para aumentar o disminuir el tiempo de exposición subimos o bajamos los valores en la casilla **[sec]**, mostrados en la imagen inferior. De este modo solo se visualizan las integraciones, para comenzar a guardarlas activamos el botón **Capture** y se guardaran según la configuración en el cuadro **Settings** pestaña **Video Capture/Container file format**, como un video AVI, una carpeta comprimida de imágenes, o una carpeta de imágenes FITS, el directorio de destino lo establecemos en el mismo cuadro en la opción **Capture fólder**.

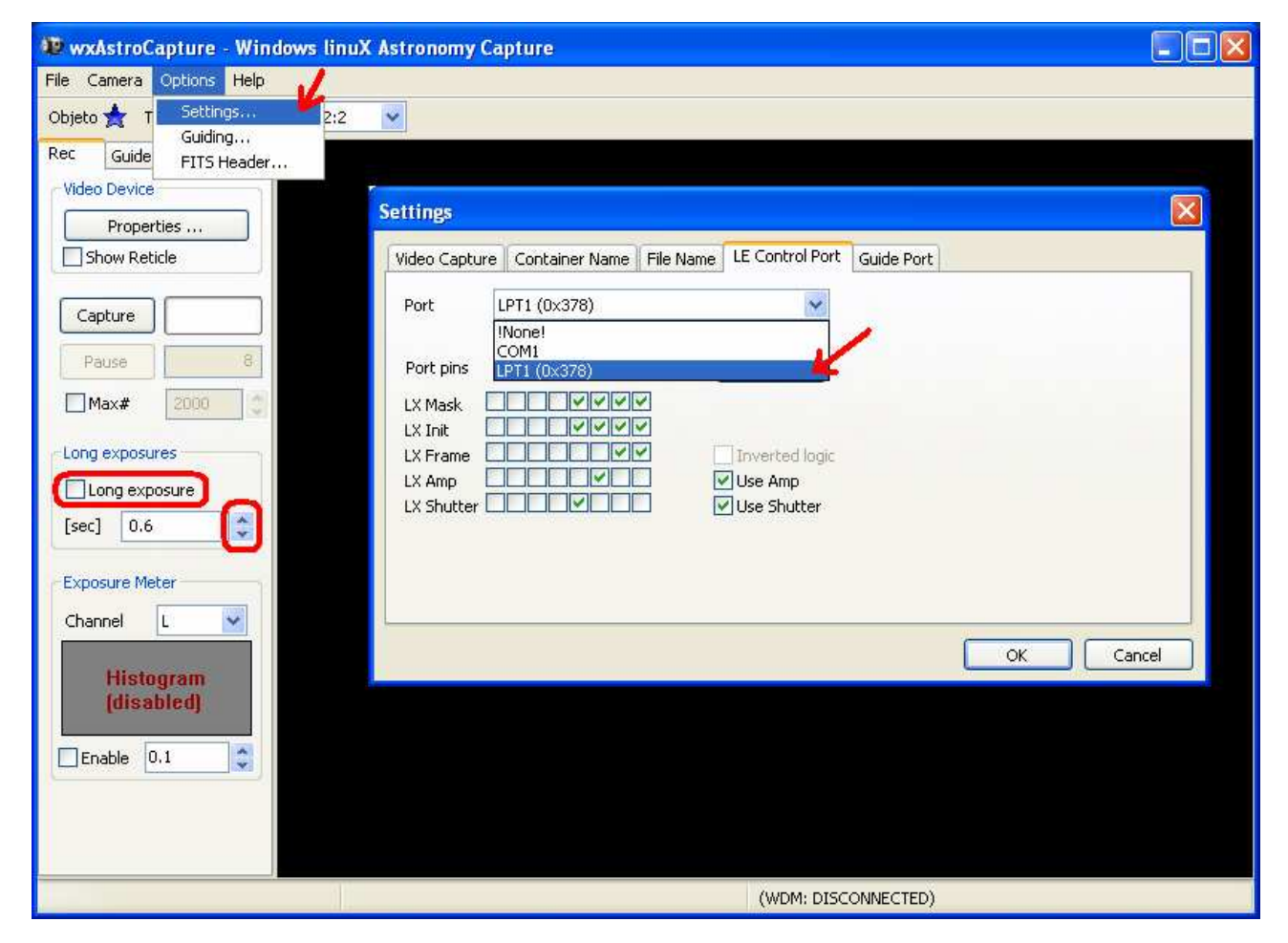

Si por algún motivo el puerto LPT no esta activado, debemos activarlo desde el BIOS (F8 o F10 al encender el PC) en **Configuración de Sistema o Avanzado/Configuración u Opciones del Dispositivo/Modo Puerto Paralelo ECP**.

El manejo de este programa así como el de las imágenes obtenidas con la cámara se explican en el trabajo Astrofotografía Óptica e IR con CCD y Webcam a Color RAW, este al igual que los demás trabajos pueden descargarse de la página de la Sociedad Venezolana de Aficionados a la Astronomía.

### **Cable para Control por el Puerto Serial COM - RS 232**

Hay Laptops que carecen de puesto paralelo, y solo tienen puerto serial. Su nombre se refiere a que permite el envío de datos uno detrás de otro (en serie), mientras que un paralelo se dedica a enviar los datos de manera simultánea. En estos casos solo es suficiente un pequeño circuito en el propio cable sin variar en lo absoluto el trabajo que acabamos de realizar para larga exposición. El circuito derecho es original de Steve Chamber. En este, solo vamos a conectar los cables que van a los pines 4, 5, y 2 del puerto LPT, al circuito mostrado a la derecha: el cable que va al pin 2 va al pin colector de un transistor **BC 183 npn** o equivalente, al igual que el cable que va al pin 4. Las bases de los dos transistores van conectadas a unas resistencias de **470** Ω , y esta a su vez al pin emisor de un **Diodo 1n916.** El cable que iba conectado al pin 5 del puerto LPT, va conectado simultáneamente a los dos emisores de los transistores y a su vez al pin 5 GND "Tierra" del Puerto Serial. Configuramos como se muestra abajo.

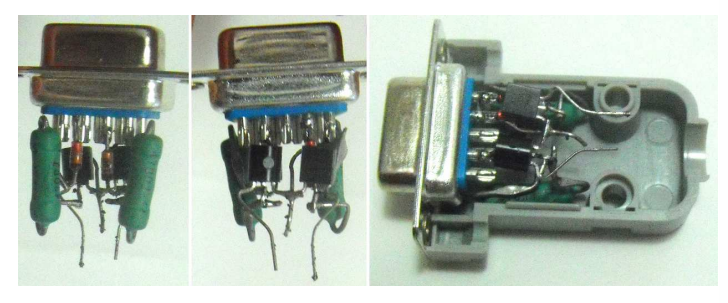

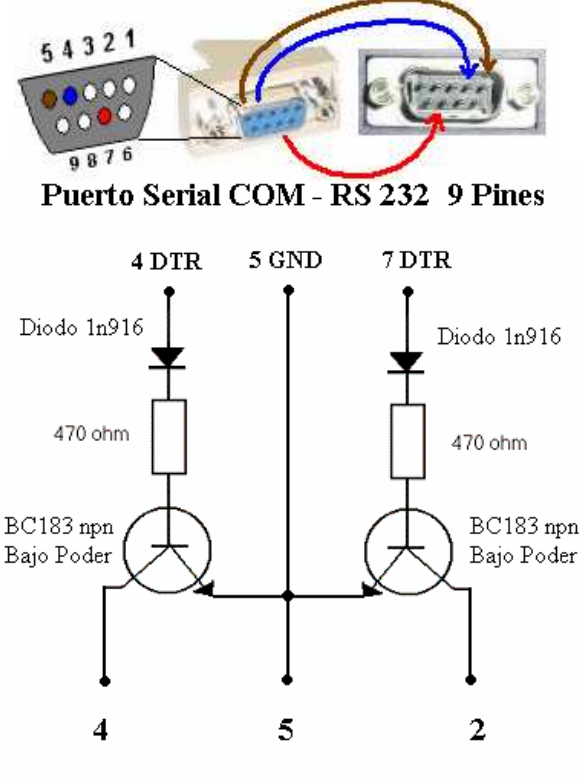

**Puerto Paralelo LPT 25 Pines** 

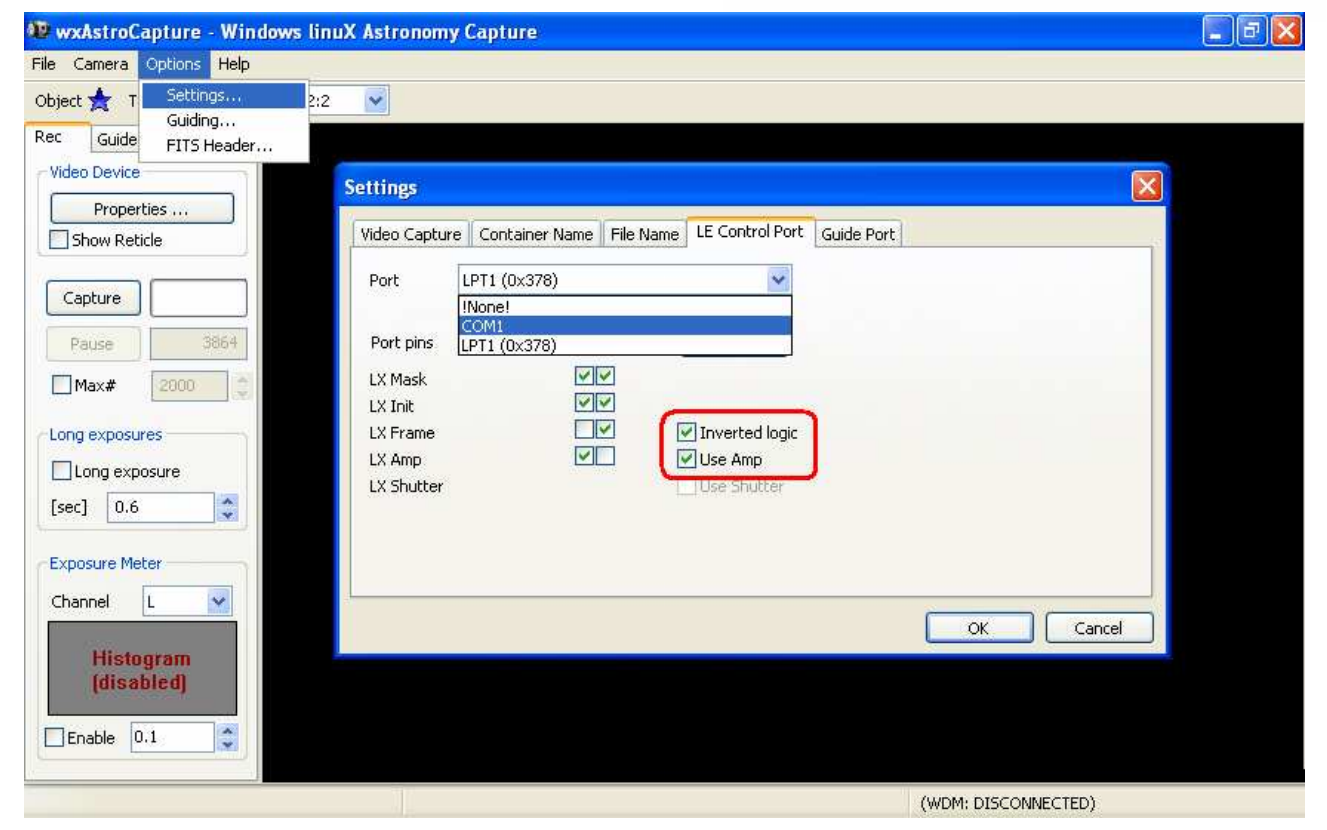

#### **Modificación de la EEPROM a modo RAW B/N**

La cámara **Celestron NexImage** es una versión adaptada para telescopio de la webcam **Philips SPC900 NC** la cual es la sucesora de la **Philips ToUcam Pro II,** que a su vez relevaba a la antigua **Vesta**. Por lo tanto, no solo se le puede realizar la modificación para larga exposición, amp off y biasing descritas, la cual originalmente era para realizárselo a la Vesta, sino que también se le puede aplicar la modificación de su programa interno "**Firmware"** para usarla en modo RAW, ya que la NexImage al igual que las cámaras Phillips Vesta y Toucam Pro, se apoya en el archivo **Win bm98astro**.

Su sensor CCD ICX098AK es el mismo ICX098BQ que utiliza la Philips ToUcam Pro PCVC740K con una ligera diferencia en la transmisión de los microfiltros de su matriz bayer (imagen derecha), la señal es digitalizada por el conversor AD dentro del CCD en 10 bits (1024 niveles de briíllo), y luego el microprocesador **SAA8116HL** que encontramos en una de las placas internas de la cámara, la transforma mediante unas instrucciones almacenadas en su memoria EEPROM (80C51) en imágenes con formato RGB de 3x8 bits (256 niveles por canal). Este microprocesador realiza las siguientes operaciones en la secuencia de vídeo antes de llegar a la PC:

Eficiencia Cuantica de los Dos Modelos del CCD SONY ICX098 a Color Super HAD Sin incluir las Caracteristicas del Sistema Optico ni de la Fuente de Luz

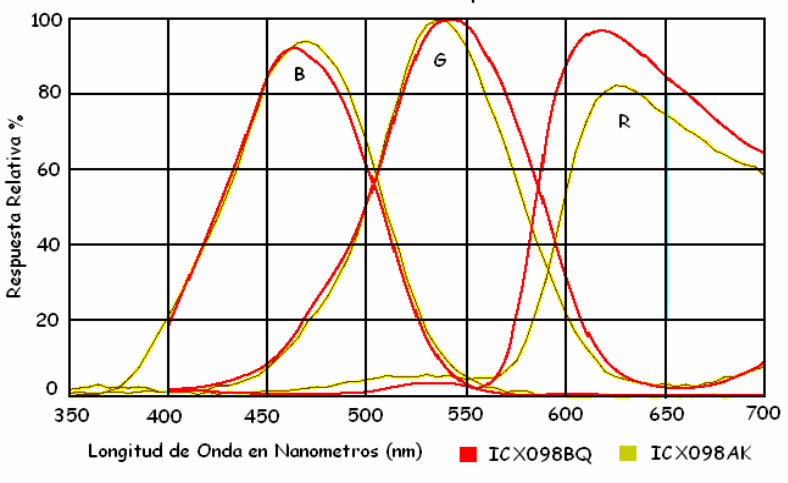

-Sustracción de la señal oscura

-Cálculo de los valores RGB (Interpolación de la matriz CFA de Microfiltros)

-Realce del contraste (Unisark Mask) este es un contraste aplicado a cada fotograma para definir los bordes.

-Compresión del flujo de vídeo a 24 bits (8 bits por cada canal)

Los detalles de las instrucciones de la EEPROM del microprocesador SAA8116HL han sido alterados para funcionar con modificaciones como la de **Etienne Bonduelle**, quien sustituye el sensor original por uno blanco y negro B/N, al saber que cuando las compañías como Sony fabrican una matriz CCD, esta en realidad es B/N. La estructura CFA de la matriz bayer

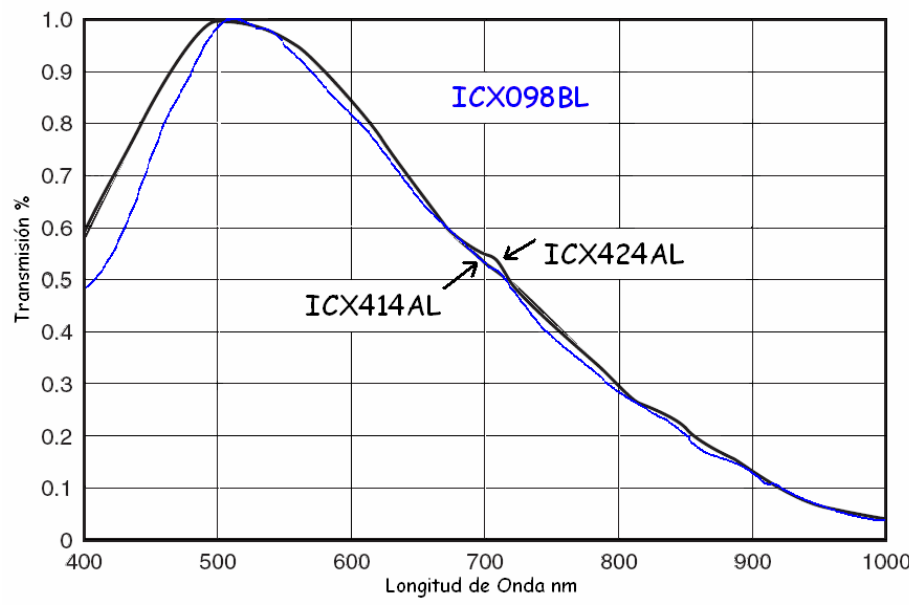

se coloca sobre los píxeles solo al final del proceso. En consecuencia, cada fabricante de CCD tiene dos versiones del mismo chip: la B/N y la de Color, estos últimos se encuentran en las webcam, mientras que las versiones B/N en las CCD profesionales. La versión B/N de los ICX098BQ y AK que poseen la Toucam Pro y la NexImage es el Sony ICX098BL presente en la **CCD Artemis.** Por eso muchos sustituyen el CCD a color original por la versión B/N tres veces más sensibles a la luz. Esto se debe a que los filtros CFA del modelo a color absorben alrededor del 66%  $\frac{1}{1000}$  del flujo de la luz incidente.

En la imagen superior podemos ver la eficiencia quántica del CCD **SONY** B/N modelo **ICX098BL,** las características de los dos modelos a color nos dicen que su lectura puede realizarse tanto en modo Entrelazado como en modo Progresivo, este ultimo permite la lectura de las cargas acumuladas por cada píxel de manera independiente en un tiempo de

aproximadamente 1/30 de segundo. Mientras que el modo entrelazado permite la salida a un monitor NTSC sin pasar por la memoria. Estos chips cuentan con un obturador electrónico con almacenamiento de carga variable que permite realizar fotogramas completos de imágenes fijas sin obturador mecánico.

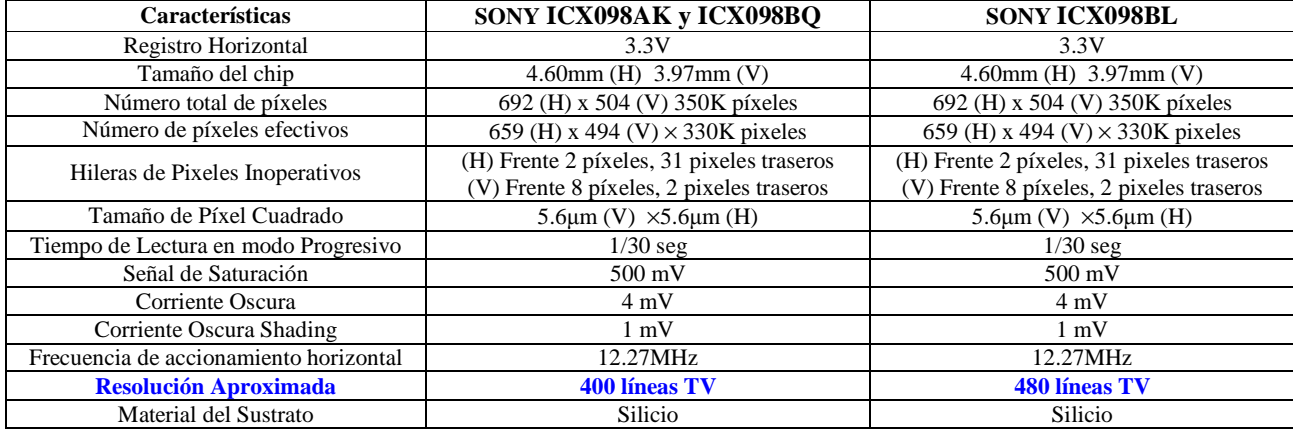

La única diferencia real seria la resolución en líneas de TV como se puede ver en la tabla inferior.

Los CCD Sony modelos **ICX414AL y 424AL** poseen exactamente las mismas características, que el modelo ICX 098BL, las únicas diferencias se muestran en la siguiente tabla.

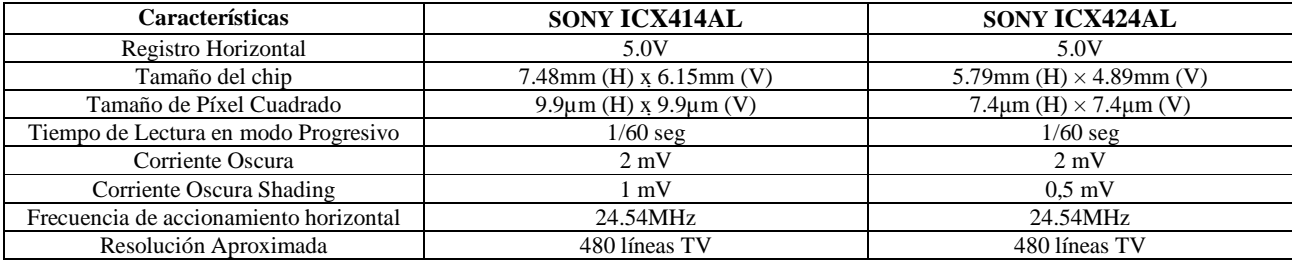

La idea trabajar con imágenes Raw en Iris es la de realizar las operaciones básicas de pre-procesamiento (offset, señal oscura, flat-field) directamente sobre el CFA y no sobre los planos de color reconstruidos por debayerizacion de la matriz, ya que dicho tratamiento degrada la resolución del sensor y mezcla los píxeles calientes con los que operan perfectamente.

**Philipe Bernascolle (Diciembre 2003),** demuestra con un experimento de laboratorio que la resolución del sensor se mantiene cuando no se reconstruye el color por interpolación, el experimento lo realizo proyectando imágenes con una resolución de (2,2 µm, 2,6 µm, 3,0 µm) es decir mas fina que el tamaño del píxel del sensor ICX 098BL que es de 5,6 µm

El uso una webcam TouCam después de adaptarle el CCD ICX 098BL B/N, los resultados sin modificarle la EEPROM, mostraron que la resolución de la cámara configurada a 640x480 (resolución real del ICX 098BKL monocromo) no alcanzo dicha resolución, sino de sólo 1,3 veces mejor que en configuración 320x 240, esto se debe a que la memoria EEPROM trato la señal como si estuviese funcionando un CCD a color y al calcular la interpolación de los píxeles vecinos tratando de reconstruir los colores borro los detalles. El tipo de compresión utilizado (I420 o YUV) no tuvo ninguna influencia en la resolución. La ventaja del sensor B/N en estas condiciones solo fue el aumento de la sensibilidad el triple.

Después se modificó la cámara para funcionar en modo RAW B/N. El cálculo para la reconstrucción de los colores fue suprimido, al igual que el Auto Sharp la cual es una especie de mascara de enfoque "unsharp mask" que mejora el contraste. En estas circunstancias, la resolución de la matriz del chip se restauro, mostrando en el modo 640x480 el doble de resolución que en el modo 320x240, debido a la supresión de los cálculos de reconstrucción RGB, Asi que la cámara transfiere la señal completa de los píxeles de la matriz CCD. con estos resultados vamos a escoger trabajar con la cámara NexImage configurada para disponer de la señal píxel por píxel del sensor, sin ningún tipo de ajuste de contraste compresión ni de ganancia para los planos de color debido a las diferentes transmisiones de los microfiltros, esto lo controlaremos nosotros mismos con criterios mas adecuados.

En la siguiente página se muestra el esquema del chip Philiph SAA8116HL que realiza todos los ajustes en la imagen, equivalentes a la televisión a color descrita en el trabajo Astrofotografía Óptica e IR con CCD y Webcam a Color RAW.

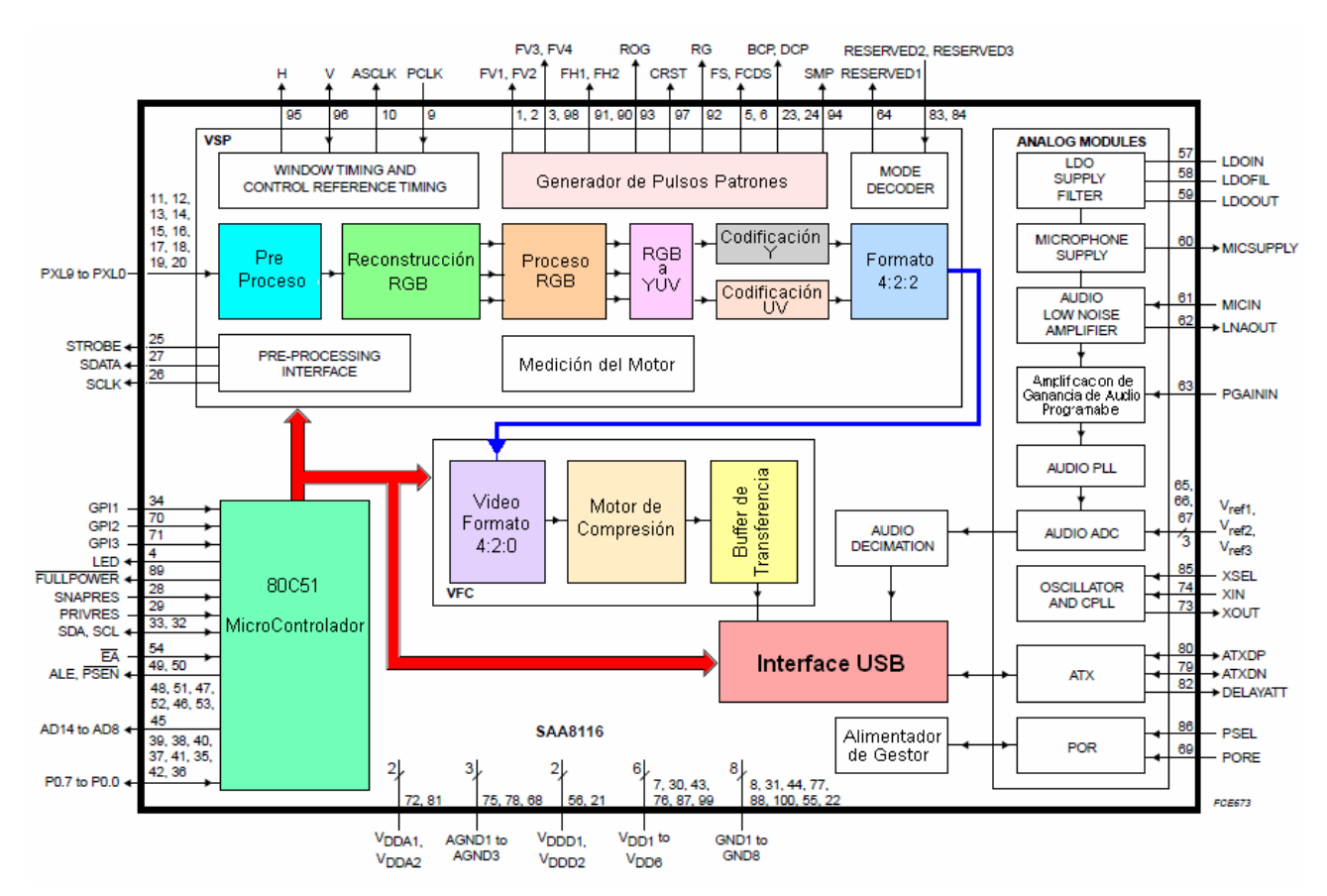

La función de cada modulo interno del SAA8116 mostrado en el esquema superior se describe a continuación, el nombre marcado en **Negritas** es la denominación en dicho esquema, y entre paréntesis su función en la pestaña **Tuninng** del programa WcRmac.

El **Generador de Pulsos Patrón** convierte los pulsos de 3.3 V a un voltaje adecuado para los diferentes modelos de sensor compatibles CCDs Sony ICX098AK, Panasonic MN37771PT, Sharp LZ24BP o CMOS Philips UPA1021, Hyundai HV7131B, Photobit PB-0320. El integrado microcontrolador (80C51) es quien rige los siguientes módulos. El bloque de **Pre-Proceso** establece el nivel del píxel negro a 0 o a cualquier valor arbitrario, si es necesario, el valor establecido en el microcontrolador se resta del flujo de datos entrantes (Blacklevel). Cada una de las cuatro familias de filtros de color, tiene su propio offset y ganancia (Pre-Gain). En este modulo se anulan los píxeles defectuosos haciendo uso de interpolación lineal horizontal, o de la copia de un píxeles vecino del mismo color.

En la **Reconstrucción RGB** (De-Bayer) se interpolan los valores de los píxeles vecinos para reconstruir el color como se explica el apartado **Funcionamiento de la Matriz Bayer** del trabajo Astrofotografía Óptica e IR con CCD y Webcam a Color RAW. En sensores B/N esta función esta desactivada, manteniéndose la resolución completa del sensor.

**Proceso RGB** (Color Matriz) convierte la información de color RGB reconstruida, en un espacio de color RGB estándar. El balance de blancos y la ganancia del las señales R G y B se puede cambiar (R/B - Gain). Gamma y Knee son combinados en una función con ganancia ajustable. En sensores B/N se utilizan los píxeles individuales de la matriz.

El modulo **RGB a YUV** (YUV - Conversión and Gain) convierte las señales R, G y B a YUV 4:2:2. Luego en los Módulos **Codificación Y – UV**, las señales de luminancia y crominancia se procesan por separado, realzándose los bordes en la luminancia (Auto Sharp. On), y submuestreando el color en la crominancia.

El **Motor de Medición** realizar mediciones en Y para controlar la exposición automática, y el auto balance de blancos.

El bloque **Video Formato** convierte YUV 4:2:2 en formato 4:2:0 requerido para el motor de compresión. En modo RAW este bloque se pasa por alto para crear fotogramas de resolución completa.

El **Motor de Compresión** realiza conversiones VGA a SIF 320 x 240 y QSIF 160 x 120, basado en algoritmos de Philips.

En la **Interfase USB** los datos comprimidos se transmiten empacados en bloques de datos USB Universal Serial Bus 1.1

La modificación de los parámetros de captura para deshabilitar la compresión, reconstrucción RGB, etc. son realizados por el programa **WcRmac** de **Martin Burri** únicamente en cámaras que estén controladas por este chip **SAA8116** o por los **SAA8115** y **SAA8112**, como la Celestron NexImage, Philiphs TouCam, PCVC680, Logiteckh QC3, Logitech Pro 3000 y 4000, Creative ProEx, ATK Perseo, y SAC7 de la SAC. En el caso de las **Celestron NexImage, Philips SPC900** o **Toucam**, aquí está los detalles de lo que modifica cada una de las cuatro opciones disponibles en **WcRmac.**

**0101 : Set B/W RAW Mode AND Special Factory Settings (for B/W CCDs):** Esta opción pone la webcam en modo RAW y le desactiva tanto mascara de enfoque "Auto Sharp" para evitar el desastroso efecto oscuro en los bordes en los colores, como los cálculos para la interpolación de reconstrucción de color en los sensores RGB, asumiendo que el sensor fue sustituido por uno monocromo (ICX 098BL, ICX424, o ICX414), en este caso la ganancia de todos los píxeles es igualada. Pero en nuestro caso que el sensor sigue siendo el modelo a color, la decodificación RAW posterior la realizaremos en el programa Iris teniendo en cuenta que los dos primeros píxeles del sensor son **G** y **B**, en cuanto a la ganancia para los canales, la ajustaremos nosotros mismos según la respuesta de los microfiltros a las imágenes que capturemos según sea en el óptico o en el IR, las transmisiones de los microfiltros se muestran en el apartado **Determinación de la Eficiencia Quántica IR del Sensor** (pag 22) del trabajo Astrofotografía Óptica e IR con CCD y Webcam a Color RAW los otros parámetros que se modifican son los siguientes:

Reducción de ruido 0 Modo Auto Off Balance de Blanco modo manual (fija) Velocidad de Obturación 1/7th de segundo Ganancia 60% (esta la debemos llevar al mínimo al momento de usar la cámara desde el cuadro Settings) Balance de Blanco óptima para B/N en modo RAW Nitidez 0 Brillo 40% para las Vestas y el 50% para las ToUcam Gamma 0%

**0102 : Set COLOR RAW Mode AND Special Factory Settings (for COLOR CCDs)** esta opción es casi igual a la anterior, deja la webcam en modo RAW, pero los valores de ganancia en los componentes de color están ajustados para compensar la diferente transmisión de los microfiltros para cada color. La mascara de enfoque "Auto Sharp" es desactivada; e igualmente debemos debayerizar en Iris la estructura CFA para reconstruir los colores.

**0103 : Set OPTIMIZED COLOR (NON RAW) Mode AND Special Factory Settings** Esta opción surgida a partir de una idea de **JB Butet** para webcams a color, no deja la cámara en modo RAW, sino que aplica las mejoras de las dos opciones anteriores, es decir: desactiva la mascara de enfoque "Auto Sharp", y la reducción de ruido, y lleva los otros parámetros a un modo optimizado, con casi todas las posibilidades de RAW, para menos artefactos y mejores condiciones en condiciones de poca luz, pudiéndose trabajar exactamente igual que con el modo original de fabrica de la cámara, esto ahorra la necesidad de realizar la debayerizacion pero con el costo de no poder aplicar mejores algoritmos para la decodificación RAW, sino que dependeremos de la decodificación interna del SAA8116, esta opción no ajusta la ganancia de color, pero el ajuste de Balance de Blancos genera buenos colores finales. Así que esta es la opción ideal para los que realicen fotos planetarias.

**Restore Original Datas and Factory Settings** En caso de que no hayamos hecho un backup del firmware, esta opción restaura los valores originales de fabrica de la webcam para la Vesta o TouCam cuyas EEPROM original tiene en su archivo. Pero si usamos la NexImage, esta debe tener diferencias muy leves de configuración, así que la única forma de restaurar todo exactamente igual es ir a la pestaña **Binaries** y tocar con el raton el archivo que tiene la fecha y hora de la realización del backup de la EEPROM original, clickeamos el botón **Dump to Clipboard** y luego Load into cam y la EEPROM original será cargada en la chip SAA8116, restaurandose la configuración de fabrica, esta función consume mucho más tiempo que las funciones de la lista **Macros**, y es absolutamente necesario esperar a que termine de escribirse la EEPROM antes de desconectar la cámara web ...

Una ventaja más de operar en modo RAW B/N, y que es fundamental para mediciones fotométricas, es que podemos tener pleno control de la imagen cuando esta se acerca al nivel donde el CCD deja de ser lineal, por comenzar a drenar electrones su sistema de **Antiblooming**. Cuando la cámara opera en modo de fábrica, los valores de los píxeles que ya no poseen linealidad, se mezcla con lo que todavía son lineales en la interpolación para la reconstrucción del color. Un estudio realizado en el ICX 098AK modo RAW B/N, muestra que la señal en los píxeles deja de ser lineal a **204 ADUs**, esto nos permite limitar el tiempo de exposición en el Histograma del programa xwAstrocapture, para no sobrepasar este umbral sin tener que verificar los canales por separado, por tener estos una ganancia ajustada para cada uno de los colores de la matriz.

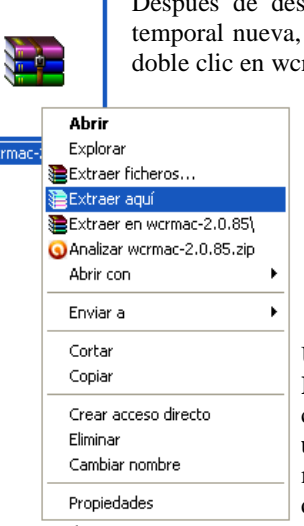

Después de descargar el programa **WcRmac** de **Martin Burri**, lo descomprimimos en una carpeta temporal nueva, y aparecerán cuatro archivos el programa y tres documentos de texto, entonces hacemos doble clic en wcrmac-2.0.85 "Setup.exe" para instalar el software.

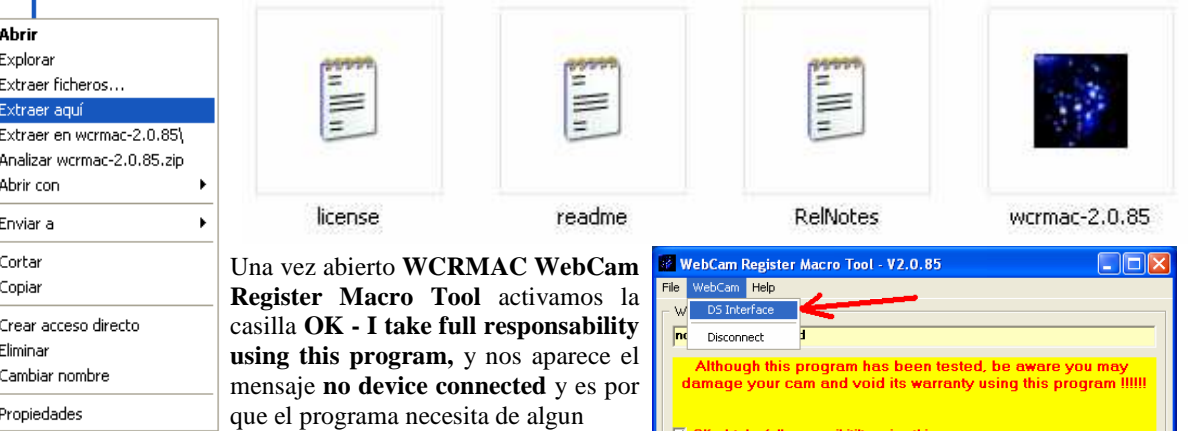

software de captura que este activo, para leer los registros de la EEPROM. Para esto, simultáneamente a WCRMAC, abrimos un software de captura como Selene, etc y lo dejamos previsualizando la imagen de la cámara constantemente, ahora volvemos a la pestaña de WRMAC y nos vamos a **Webcam/DS Interface** (imagen derecha)

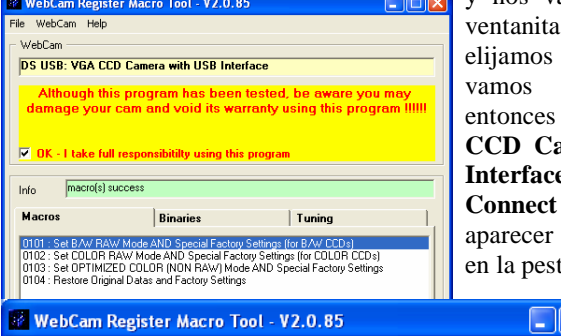

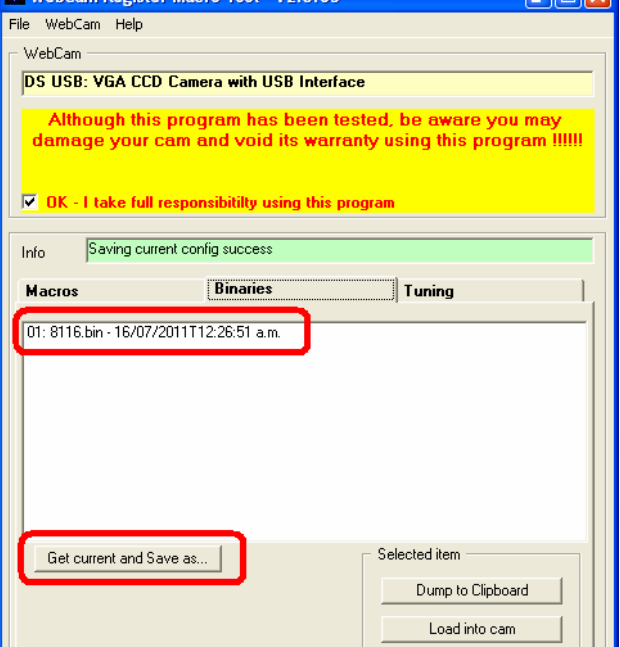

**nos valuat** v nos valuat aparecer una para que la webcam que a modificar, elegimos **VGA** amera with USB **e** hacemos click a y veremos cuatro opciones taña de **Macros**.

Info Macros Binarie Tuning Camera is not connected !! ro Tool - V2 0 8 Connect Disconnect 1 VGA CCD Camera with USB Interface Note: A capture application must be active to get register access !!! Note: Macros with a '?' in front are either not signed or have<br>been changed since its original distribution - please take care Run checked

Esas son las opciones posibles de modificación de la EEPROM, las cuales describimos más arriba. Antes de escoger alguna, debemos hacer un backup del firmware de la EEPROM, en caso de que queramos restaurar opciones para dejar la webcam como estaba de fábrica, subiéndole su firmware original, que pesa sólo 512 bytes. Para hacer el backup, nos vamos a la pestaña **Binaries** (imagen izquierda), y le damos click al baton **"Get current and save as**". El programa va a leer el firmware y nos va a dar la opción de guardarlo en donde queramos. Lo ideal es guardarlo en el directorio 8116 que está dentro de la carpeta donde instalamos el programa. Por defecto se instala en: **C:\Archivos de programa\TWIRG\WcRmac\binary\8116.**  Ahora nos vamos a la pestaña **Macros** y una vez escogemos, la opción (Set B/W RAW), la tocamos con el puntero del ratón y esta se teñirá con una barra azul, (imagen inferior),

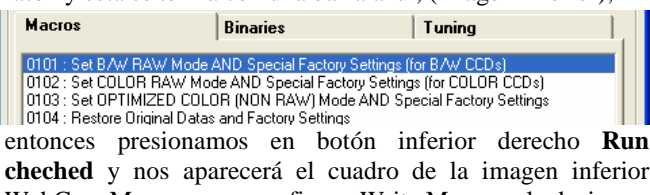

que **Si**, y se realizara la modificación, en ese momento veremos la imagen de previsualizacion en el programa de captura, con el cambio en el aspecto según le opción que escogimos, entonces cerramos **WCRMAC.** Para que la cámara adopte del todo la modificación, debemos abrir el cuadro **Setting** y damos click al botón **Fabrica Restaurar,** 

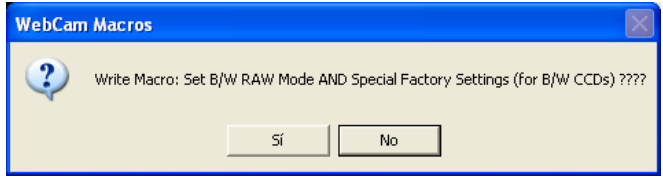

de este modo la cámara adopta la nueva configuración realizada en la EEPROM, así se utilice esta en otro PC, solo tenemos que bajar la **Ganancia** al mínimo y establecer en Velocidad de cuadro **5 fps**, y **Obtu 1/4** así se encuentre en modo larga exposición, porque de otro modo se comprimen y degradan las imágenes, aunque este modificada para modo RAW.

La pestaña **Tuning** muestra como "Solo Lectura" los ajustes mas importantes de los parámetros, las imágenes inferiores corresponden de arriba a izquierda: **1)** Original, **2)** Color Optimizado (No RAW), **3)** B/N RAW, **4)** Color RAW.

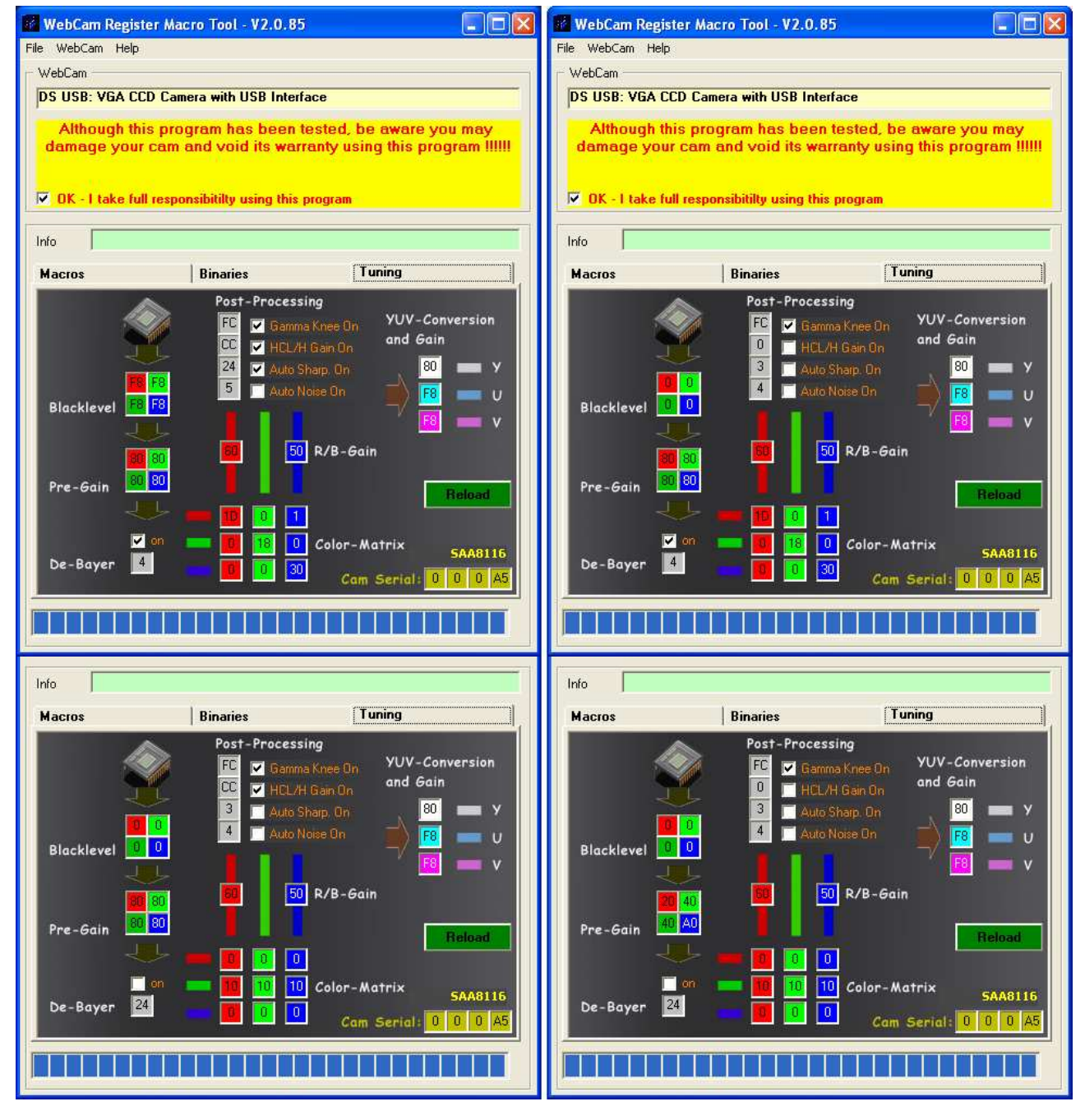

El procesamiento de imagen después de la modificación será exactamente el mismo que antes, pero ahora se puede utilizar, el primer nivel de Wavelets, pues el nivel de ruido es menos visible, llegando a ser casi como el de una CCD profesional.

Para comprobar la cantidad de información que llega de la cámara en la modificación de la EEPROM modos RAW B/N y RAW Color, usando xwAstrocapture configurado en RGB y luego en YUV420, tome cuatro imágenes, una con cada modo

## **1) YUV420 modo RAW B/N, 2) RGB modo RAW B/N, 3) YUV420 modo RAW Color, 4) RGB modo RAW Color.**

Se puede ampliar la imagen con la herramienta Lupa  $\bullet$  de PDF para observar los valores.

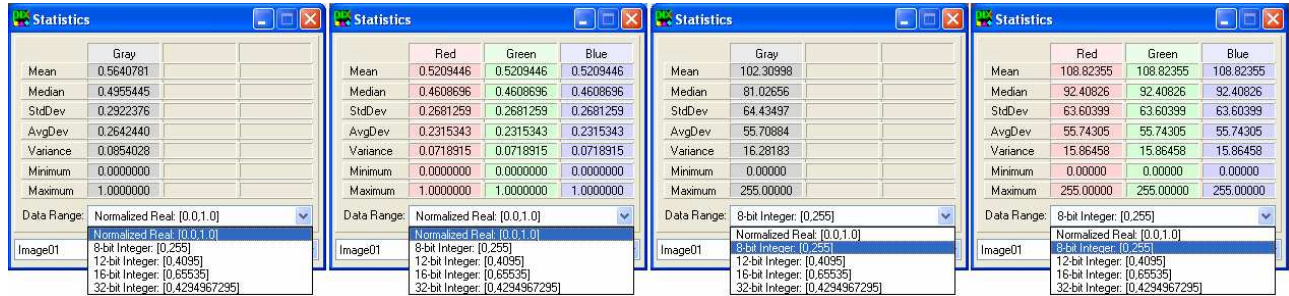

En el modo RAW B/N la escala que muestra por defecto **PixInsightLE** es de 0.0 al 1.0, y en modo RAW Color la escala por defecto es de 8 bits (0 al 255), independientemente de si se capturo en RGB o en YUV420. En la captura RGB los canales tienen los mismos valores, el motivo es que en modo RAW el proceso de interpolación RGB para la reconstrucción de los colores (Debayerizacion) se encuentra suprimida, por esto llega un solo canal con la señal CFA, y Astrocapture lo que hace es triplicar ese mismo plano, para cubrir los tres canales RGB en su proceso de captura.

#### **Referencias**

-Modificación a larga exposición de la cámara NexImage, Freddy Días, http://caracasastronomica.tubyte.com/

-Modificación para el apagado del Amplificador del CCD a 5.9 V. Tom How. http://www.astro.neutral.org/eq/ampglow/

-Circuito para convertir el puerto paralelo a serial, http://www.pmdo.com/images/serialconv.gif

-Orden de los pines en el puerto serial RS 232, http://www.informaticamoderna.com/El\_puerto\_serial.htm

-TRANSFORMACIÓN a modo RAW de "ATK1CII" y "ToUcam Pro II", http://www.astropractica.org/tem3/raw/raw.htm -Celestron NexImage modo RAW,

http://www.aamadridsur.org/index.php?option=com\_kunena&func=view&catid=43&id=868&Itemid=16 http://www.astrosanjusto.net63.net/taller/webcamraw/

-Modificación Webcam a modo Raw, Creado por: Mauricio López Escobar con la Colaboración de José Luis Lamadrid, - Juan Breuer y Toni García. http://astrosurf.com/tiotuyin/

-Descargar WcRmac para realizar la modificación de la EEPROM, http://www.burri-web.org/bm98/soft/wcrmac/softdownload.htm

-Las Webcams Philips y Logitech en modo RAW, http://www.astrosurf.com/astrobond/ebrawe.htm

-El Modo RAW http://fcouturier.free.fr/astro/brico/mode-raw.php -Modificación a modo RAW EEPROM Martin Burri http://www.bbayle.com/spc900nc/spc900nc.htm

-Cómo habilitar la transmisión de RAW en cámaras web de Logitech, http://www.quickcamteam.net/documentation/how-to/how-to-enable-raw-streaming-on-logitech-webcams

**-**Utilizando una cámara web Blanco y Negro en el modo RAW, la modificación la diseña **Etienne Bonduelle**, www.astrosurf.com / astrobond / ebrawe.htm y el estudio de la resolución del sensor ICX 098BL lo lleva a cabo **Philipe Bernascolle** (Diciembre 2003), la traducción del francés al ingles la realizan **Eamonn O'Fearchain y David Moore**  http://www.astrosurf.com/astrobond/Using-RAW-Mode.pdf y la traducción y adaptación del ingles al español la realiza Oliver Christopher López (SOVAFA).

-INTEGRATED CIRCUITS, DATA SHEET, SAA8116 Digital PC-camera signal processor including microcontroller and USB interface, Product specification Supersedes data of 2000 Dec 6 File under Integrated Circuits, IC22, 2001 May 04.